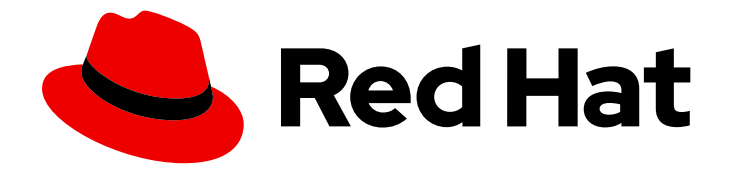

# OpenShift Container Platform 4.6

# 更新集群

更新 OpenShift Container Platform 集群

Last Updated: 2023-02-27

## 更新 OpenShift Container Platform 集群

Enter your first name here. Enter your surname here. Enter your organisation's name here. Enter your organisational division here. Enter your email address here.

# 法律通告

Copyright © 2022 | You need to change the HOLDER entity in the en-US/Updating\_clusters.ent file |.

The text of and illustrations in this document are licensed by Red Hat under a Creative Commons Attribution–Share Alike 3.0 Unported license ("CC-BY-SA"). An explanation of CC-BY-SA is available at

http://creativecommons.org/licenses/by-sa/3.0/

. In accordance with CC-BY-SA, if you distribute this document or an adaptation of it, you must provide the URL for the original version.

Red Hat, as the licensor of this document, waives the right to enforce, and agrees not to assert, Section 4d of CC-BY-SA to the fullest extent permitted by applicable law.

Red Hat, Red Hat Enterprise Linux, the Shadowman logo, the Red Hat logo, JBoss, OpenShift, Fedora, the Infinity logo, and RHCE are trademarks of Red Hat, Inc., registered in the United States and other countries.

Linux ® is the registered trademark of Linus Torvalds in the United States and other countries.

Java ® is a registered trademark of Oracle and/or its affiliates.

XFS ® is a trademark of Silicon Graphics International Corp. or its subsidiaries in the United States and/or other countries.

MySQL<sup>®</sup> is a registered trademark of MySQL AB in the United States, the European Union and other countries.

Node.js ® is an official trademark of Joyent. Red Hat is not formally related to or endorsed by the official Joyent Node.js open source or commercial project.

The OpenStack ® Word Mark and OpenStack logo are either registered trademarks/service marks or trademarks/service marks of the OpenStack Foundation, in the United States and other countries and are used with the OpenStack Foundation's permission. We are not affiliated with, endorsed or sponsored by the OpenStack Foundation, or the OpenStack community.

All other trademarks are the property of their respective owners.

# 摘要

本文档提供了有关更新和升级 OpenShift Container Platform 集群的信息。更新集群的过程较简单, 可以在不需要使集群离线的情况下进行。

# 目录

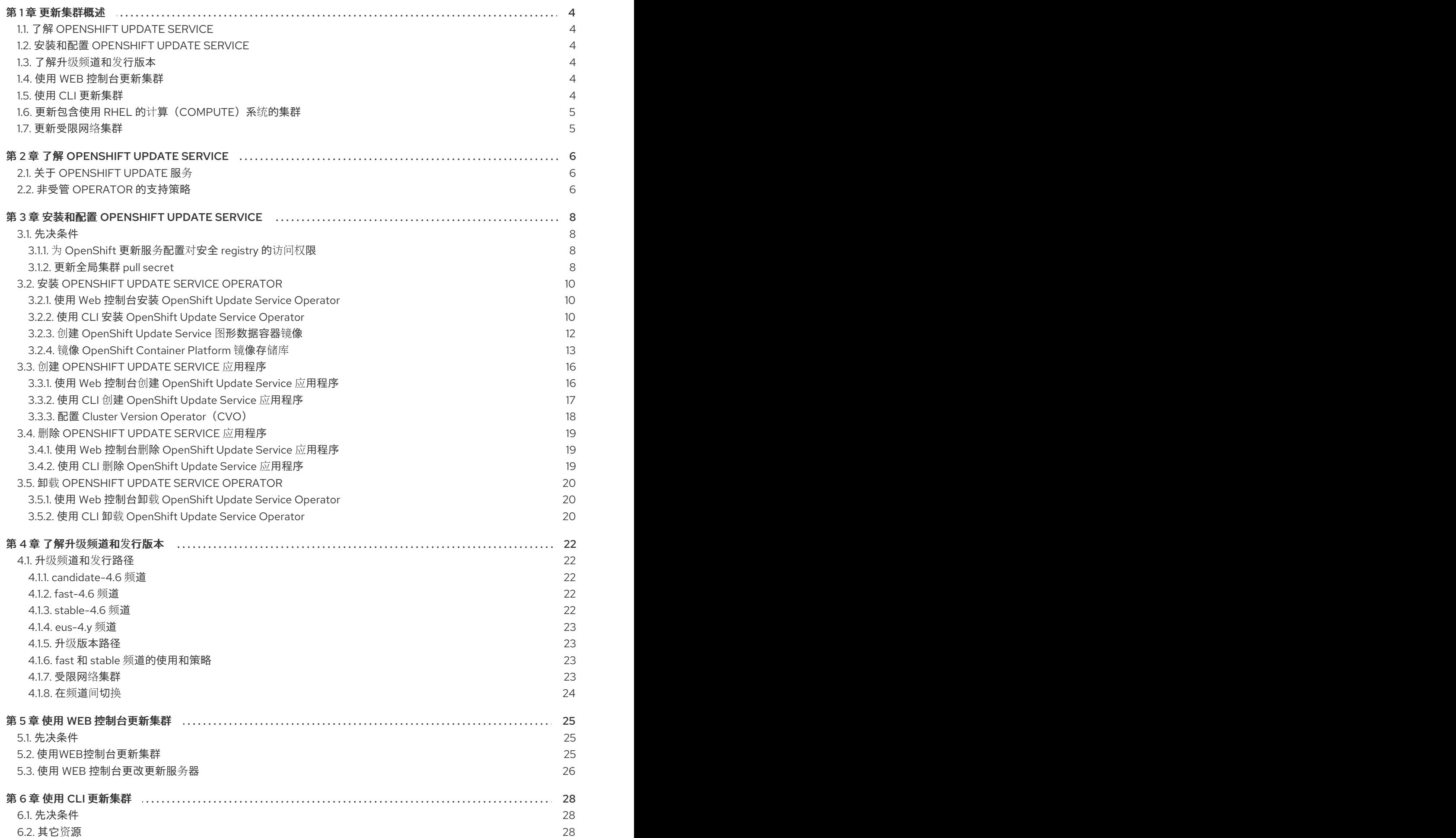

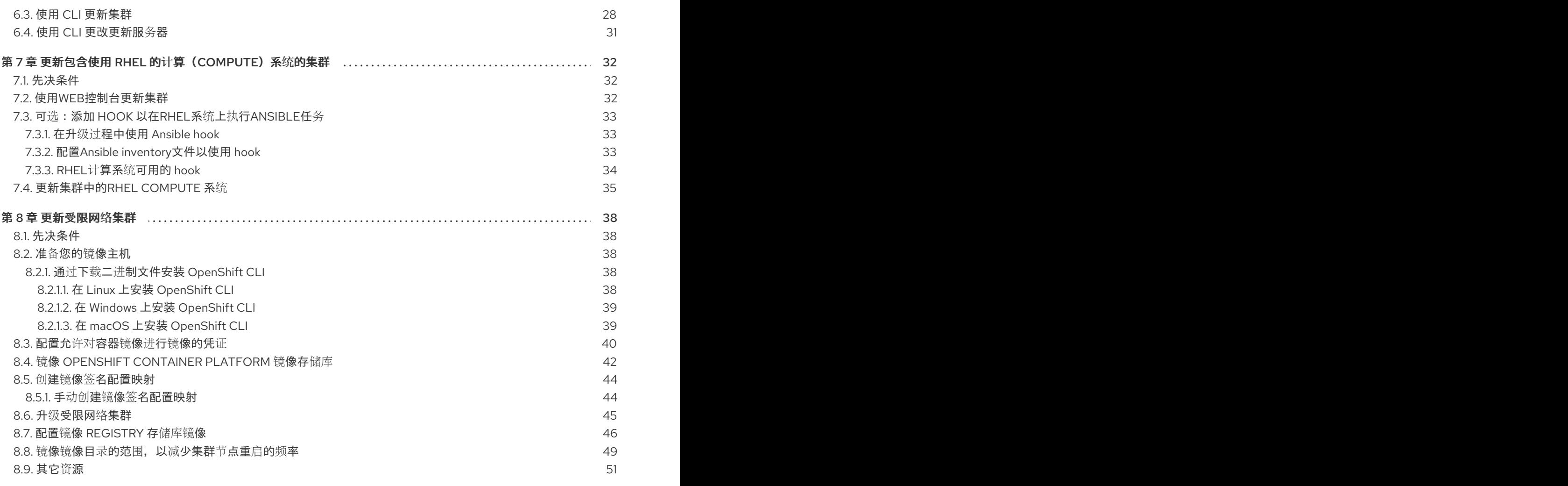

# 第1章 更新集群概述

<span id="page-7-0"></span>您可以使用 Web 控制台或 OpenShift CLI(oc)通过单个操作更新 OpenShift Container Platform 4 集群。

## <span id="page-7-1"></span>1.1. 了解 OPENSHIFT UPDATE SERVICE

了解 [OpenShift](https://access.redhat.com/documentation/en-us/openshift_container_platform/4.6/html-single/updating_clusters/#understanding-the-update-service) Update Service :对于具有互联网访问性的集群,红帽通过 OpenShift Update Service 作为公共 API 后面的托管服务提供无线更新。

## <span id="page-7-2"></span>1.2. 安装和配置 OPENSHIFT UPDATE SERVICE

[安装和配置](https://access.redhat.com/documentation/en-us/openshift_container_platform/4.6/html-single/updating_clusters/#installing-update-service) OpenShift Update Service :对于带有互联网访问的集群,红帽通过 OpenShift Container Platform 更新服务作为公共 API 后面的托管服务提供无线更新。如果您使用一个受限的网络,集群无法访 问公共 API, 您可以在本地安装 OpenShift Update Service。如需更多信息,请参阅以下步骤:

- 安装 [OpenShift](https://access.redhat.com/documentation/en-us/openshift_container_platform/4.6/html-single/updating_clusters/#update-service-install) Update Service Operator
- 创建 [OpenShift](https://access.redhat.com/documentation/en-us/openshift_container_platform/4.6/html-single/updating_clusters/#update-service-create-service) Update Service 应用程序
- 删除 [OpenShift](https://access.redhat.com/documentation/en-us/openshift_container_platform/4.6/html-single/updating_clusters/#update-service-delete-service) Update Service 应用程序
- 卸载 [OpenShift](https://access.redhat.com/documentation/en-us/openshift_container_platform/4.6/html-single/updating_clusters/#update-service-uninstall) Update Service Operator

## <span id="page-7-3"></span>1.3. 了解升级频道和发行版本

了解升级频[道和版本](https://access.redhat.com/documentation/en-us/openshift_container_platform/4.6/html-single/updating_clusters/#understanding-upgrade-channels-releases): 升级频道允许您选择升级策略。升级频道特定于 OpenShift Container Platform 的 次版本。特定版本的 OpenShift Container Platform 的 **openshift-install** 二进制文件总是安装该次版本。 除了次版本外,您还可以从 **candidate**、**fast**、**stable** 和 **eus** 频道层中选择,以启用适合您的环境的更新 策略。如需更多信息,请参阅以下:

- 升级频道和发[行版本路径](https://access.redhat.com/documentation/en-us/openshift_container_platform/4.6/html-single/updating_clusters/#understanding-upgrade-channels_understanding-upgrade-channels-releases)
- 升级[版本路径](https://access.redhat.com/documentation/en-us/openshift_container_platform/4.6/html-single/updating_clusters/#upgrade-version-paths_understanding-upgrade-channels-releases)
- fast 和 stable 频[道的使用和策略](https://access.redhat.com/documentation/en-us/openshift_container_platform/4.6/html-single/updating_clusters/#fast-stable-channel-strategies_understanding-upgrade-channels-releases)
- [了解受限网](https://access.redhat.com/documentation/en-us/openshift_container_platform/4.6/html-single/updating_clusters/#restricted-network-clusters_understanding-upgrade-channels-releases)络集群
- 在频道[间](https://access.redhat.com/documentation/en-us/openshift_container_platform/4.6/html-single/updating_clusters/#switching-between-channels_understanding-upgrade-channels-releases)切换

## <span id="page-7-4"></span>1.4. 使用 WEB 控制台更新集群

使用 Web [控制台更新集群:您可以使用](https://access.redhat.com/documentation/en-us/openshift_container_platform/4.6/html-single/updating_clusters/#updating-cluster-within-minor) Web 控制台 更新 OpenShift Container Platform 集群。以下步 骤在次版本中更新集群。您可以使用相同的说明在次版本之间更新集群。

- 使用Web[控制台更新集群](https://access.redhat.com/documentation/en-us/openshift_container_platform/4.6/html-single/updating_clusters/#update-upgrading-web_updating-cluster-within-minor)
- 使用 Web [控制台更改更新服](https://access.redhat.com/documentation/en-us/openshift_container_platform/4.6/html-single/updating_clusters/#update-changing-update-server-web_updating-cluster-within-minor)务器

## <span id="page-7-5"></span>1.5. 使用 CLI 更新集群

使用 CLI [更新集群](https://access.redhat.com/documentation/en-us/openshift_container_platform/4.6/html-single/updating_clusters/#updating-cluster-cli) :您可以使用 OpenShift CLI(oc)更新 OpenShift Container Platform 集群。以下步骤 在次版本中更新集群。您可以使用相同的说明在次版本之间更新集群。

- 使用 CLI [更新集群](https://access.redhat.com/documentation/en-us/openshift_container_platform/4.6/html-single/updating_clusters/#update-upgrading-cli_updating-cluster-cli)
- 使用 CLI [更改更新服](https://access.redhat.com/documentation/en-us/openshift_container_platform/4.6/html-single/updating_clusters/#update-changing-update-server-cli_updating-cluster-cli)务器

## <span id="page-8-0"></span>1.6. 更新包含使用 RHEL 的计算(COMPUTE)系统的集群

更新包含 RHEL 计[算机器的集群](https://access.redhat.com/documentation/en-us/openshift_container_platform/4.6/html-single/updating_clusters/#updating-cluster-rhel-compute) : 如果集群包含 Red Hat Enterprise Linux(RHEL)机器, 则必须执行额外 的步骤来更新这些机器。您可以查看以下部分:

- 使用Web[控制台更新集群](https://access.redhat.com/documentation/en-us/openshift_container_platform/4.6/html-single/updating_clusters/#update-upgrading-web_updating-cluster-rhel-compute)
- 可选:添加 hook 以在RHEL系统上执行[Ansible](https://access.redhat.com/documentation/en-us/openshift_container_platform/4.6/html-single/updating_clusters/#updating-cluster-rhel-compute-hooks)任务
- [更新集群中的](https://access.redhat.com/documentation/en-us/openshift_container_platform/4.6/html-single/updating_clusters/#rhel-compute-updating-minor_updating-cluster-rhel-compute)RHEL compute 系统

## <span id="page-8-1"></span>1.7. 更新受限网络集群

[更新受限网](https://access.redhat.com/documentation/en-us/openshift_container_platform/4.6/html-single/updating_clusters/#updating-restricted-network-cluster)络集群 : 受限网络环境是集群节点无法访问互联网的环境。您可以使用 OpenShift CLI(oc)更 新受限网络集群。在受限网络环境中,您可以将 OpenShift Container Platform 集群配置为使用本地 OpenShift Update Service 实例接收更新。如果您的镜像主机无法同时访问互联网和集群,您可以将镜像 (mirror)到与该环境中断开连接的文件系统,然后在该环境中将主机或可移动介质置于这一空间。如果本 地容器 registry 和集群连接到镜像 registry 的主机,您可以直接将发行镜像推送到本地 registry。如需更 多信息,请参阅以下项目:

- 准备您的镜[像主机](https://access.redhat.com/documentation/en-us/openshift_container_platform/4.6/html-single/updating_clusters/#updating-restricted-network-mirror-host)
- 配置允许对容器镜像进行镜[像的凭](https://access.redhat.com/documentation/en-us/openshift_container_platform/4.6/html-single/updating_clusters/#installation-adding-registry-pull-secret_updating-restricted-network-cluster)证
- 镜像 [OpenShift](https://access.redhat.com/documentation/en-us/openshift_container_platform/4.6/html-single/updating_clusters/#update-mirror-repository_updating-restricted-network-cluster) Container Platform 镜像存储库
- 创建镜像签[名配置映射](https://access.redhat.com/documentation/en-us/openshift_container_platform/4.6/html-single/updating_clusters/#updating-restricted-network-image-signature-configmap)
- [更新受限网](https://access.redhat.com/documentation/en-us/openshift_container_platform/4.6/html-single/updating_clusters/#update-restricted_updating-restricted-network-cluster)络集群
- 配置镜像 [registry](https://access.redhat.com/documentation/en-us/openshift_container_platform/4.6/html-single/updating_clusters/#images-configuration-registry-mirror_updating-restricted-network-cluster) 存储库镜像
- 镜像镜像目录的范围,以减[少集群](https://access.redhat.com/documentation/en-us/openshift_container_platform/4.6/html-single/updating_clusters/#generating-icsp-object-scoped-to-a-registry_updating-restricted-network-cluster)节点重启的频率

# 第 2 章 了解 OPENSHIFT UPDATE SERVICE

<span id="page-9-0"></span>对于可访问互联网的集群, 红帽通过 OpenShift Container Platform 更新服务提供更新, 它作为公共 API 后面的一个托管服务运行。

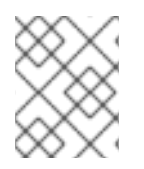

## 注意

如果您使用一个受限的网络, 集群无法访问公共 API, 您可以在本地安装 OpenShift Update Service。请参阅[安装和配置](https://access.redhat.com/documentation/en-us/openshift_container_platform/4.6/html-single/updating_clusters/#installing-update-service) OpenShift Update Service。

# <span id="page-9-1"></span>2.1. 关于 OPENSHIFT UPDATE 服务

OpenShift 更新服务(OpenShift Update Service, 简称 OSUS)为 OpenShift Container Platform(包 括 Red Hat Enterprise Linux CoreOS(RHCOS))提供了无线更新(over-the air update)功能。它提 供了一个图表,其中包含组件 Operator 的顶点(*vertices*)和连接它们的 边(*edges*)。图中的边代表了 您可以安全更新到的版本。顶点是更新的有效负载,用于指定受管集群组件的预期状态。

集群中的 Cluster Version Operator (CVO) 会检查 OpenShift Container Platform 更新服务,并根据当前 组件版本和图中的信息决定有效的更新和更新路径。当您请求更新时,CVO 使用该更新的发行镜像来升 级您的集群。发行工件 (artifact) 作为容器镜像托管在 Quay 中。

为了让 OpenShift Update Service 仅提供兼容的更新,可以使用一个版本验证管道来驱动自动化过程。每 个发行工件都会被验证是否与支持的云平台和系统架构以及其他组件包兼容。在管道确认有适用的版本 后,OpenShift Update Service 会通知您它可用。

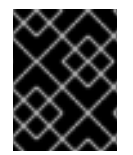

## 重要

OpenShift Update Service 显示当前集群的所有推荐更新。如果 OpenShift Update Service 不建议升级路径, 这可能是因为更新或目标发行版本存在已知问题。

两个控制器在持续更新模式下运行。第一个控制器持续更新有效负载清单,将清单应用到集群,并输出 Operator 的受控推出的状态,以指示它们是否处于可用、升级或失败状态。第二个控制器轮询 OpenShift Update Service,以确定更新是否可用。

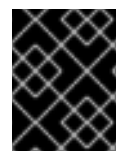

## 重要

仅支持升级到较新版本。不支持将集群还原或回滚到以前的版本。如果您的更新失败,请 联系红帽支持。

在更新过程中,Machine Config Operator(MCO)将新配置应用到集群机器。MCO 会处理由 **maxUnavailable** 字段指定的、协调机器配置池中的节点数量,并将它们标记为不可用。在默认情况下, 这个值被设置为 **1**。然后,MCO 会应用新配置并重启机器。

如果您将 Red Hat Enterprise Linux (RHEL) 机器用作 worker, MCO 不会在这些机器上更新 kubelet, 因 为您必须首先在这些机器上更新 OpenShift API。

当新版本规格应用到旧的 kubelet 时, RHEL 机器无法返回 Ready 状态。在机器可用前,您无法完成更 新。但是,因为已设置了最大不可用节点数,所以可以在一定机器无法使用的情况下,确保正常的集群操 作。

OpenShift Update Service 由 Operator 和一个或多个应用程序实例组成。

## <span id="page-9-2"></span>2.2. 非受管 OPERATOR 的支持策略

Operator 的 *管理状态* 决定了一个 Operator 是否按设计积极管理集群中其相关组件的资源。如果 Operator 设置为 非受管(*unmanaged*) 状态,它不会响应配置更改,也不会收到更新。

虽然它可以在非生产环境集群或调试过程中使用,但处于非受管状态的 Operator 不被正式支持,集群管 理员需要完全掌控各个组件的配置和升级。

可使用以下方法将 Operator 设置为非受管状态:

#### ● 独立 Operator 配置

独立 Operator 的配置中具有 **managementState** 参数。这可以通过不同的方法来访问,具体取 决于 Operator。例如, Cluster Logging Operator 通过修改它管理的自定义资源 (CR) 来达到此 目的,而 Cluster Samples Operator 使用了集群范围配置资源。

将 **managementState** 参数更改为 Unmanaged 意味着 Operator 不会主动管理它的资源, 也不 会执行与相关组件相关的操作。一些 Operator 可能不支持此管理状态,因为它可能会损坏集群, 需要手动恢复。

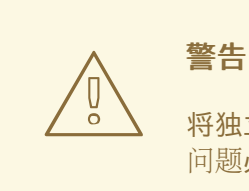

将独立 Operator 更改为非受管状态会导致不支持该特定组件和功能。报告的 问题必须在 受管(**Managed**) 状态中可以重复出现才能继续获得支持。

Cluster Version Operator (CVO) 覆盖

可将 **spec.overrides** 参数添加到 CVO 配置中,以便管理员提供对组件的 CVO 行为覆盖的列 表。将一个组件的 **spec.overrides[].unmanaged** 参数设置为 **true** 会阻止集群升级并在设置 CVO 覆盖后提醒管理员:

Disabling ownership via cluster version overrides prevents upgrades. Please remove overrides before continuing.

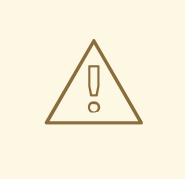

警告

设置 CVO 覆盖会使整个集群处于不受支持状态。在删除所有覆盖后, 必须 可以重现报告的问题方可获得支持。

# 第 3 章 安装和配置 OPENSHIFT UPDATE SERVICE

<span id="page-11-0"></span>对于可访问互联网的集群, 红帽通过 OpenShift Container Platform 更新服务提供更新, 它作为公共 API 后面的一个托管服务运行。但是,受限网络中的集群无法访问公共 API 来获取更新信息。

要在受限网络中提供类似的升级体验,您可以在本地安装和配置 OpenShift Update Service,使其在断开 连接的环境中可用。

以下小节描述了如何为断开连接的集群及其底层操作系统提供无线更新。

## <span id="page-11-1"></span>3.1. 先决条件

● 如需有关安装 [Operator](https://access.redhat.com/documentation/en-us/openshift_container_platform/4.6/html-single/operators/#olm-installing-operators-in-namespace) 的更多信息, 请参阅在命名空间中安装 Operator。

## <span id="page-11-2"></span>3.1.1. 为 OpenShift 更新服务配置对安全 registry 的访问权限

如果发行镜像包括在安全 registry 中,请完成 为镜像 registry 访问配置额[外信任存](https://access.redhat.com/documentation/en-us/openshift_container_platform/4.6/html-single/registry/#images-configuration-cas_configuring-registry-operator)储的步骤,以及更新服 务的以下更改。

OpenShift Update Service Operator 需要 registry CA 证书中的配置映射键名称为 **updateserviceregistry**。

## 更新服务的镜像 registry CA 配置映射示例

<span id="page-11-4"></span>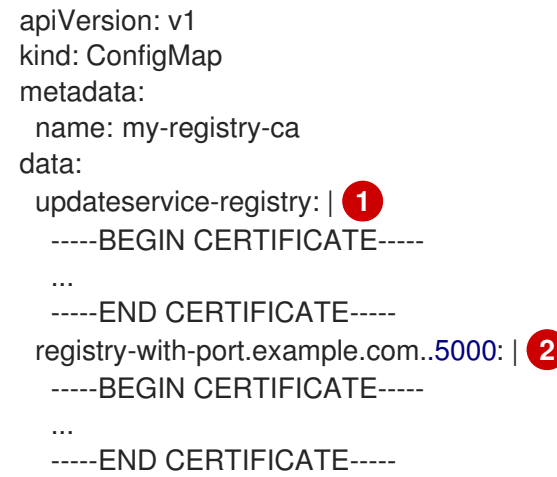

<span id="page-11-5"></span>OpenShift Update Service Operator 需要 registry CA 证书中的配置映射键名称 updateserviceregistry。

如果 registry 带有端口,如 **registry-with-port.example.com:5000**,**:** 需要被 **..** 替换。

## <span id="page-11-3"></span>3.1.2. 更新全局集群 pull secret

您可以通过替换当前的 pull secret 或附加新的 pull secret 来更新集群的全局 pull secret。

当用户使用单独的 registry 存储镜像而不使用安装过程中的 registry时,需要这个过程。

[1](#page-11-4)

[2](#page-11-5)

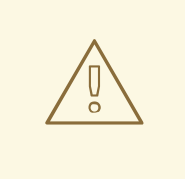

# 警告

集群资源必须调整为新的 pull secret, 这样可暂时限制集群的可用性。

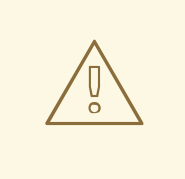

警告

更新全局 pull secret 会导致在 Machine Config Operator(MCO)同步更改时节点重 启。

## 先决条件

您可以使用具有 **cluster-admin** 角色的用户访问集群。

## 流程

- 1. 可选: 要将新的 pull secret 附加到现有 pull secret 中, 请完成以下步骤:
	- a. 输入以下命令下载 pull secret:

\$ oc get secret/pull-secret -n openshift-config --template='{{index .data ".dockerconfigjson" | base64decode}}' ><pull\_secret\_location> **1**

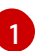

<span id="page-12-0"></span>提供 pull secret 文件的路径。

b. 输入以下命令来添加新 pull secret:

<span id="page-12-2"></span><span id="page-12-1"></span>\$ oc registry login --registry="<registry>" \ **1** --auth-basic="<username>:<password>" \ **2**

- <span id="page-12-3"></span>--to=<pull\_secret\_location> 3
- 提供新的 registry。您可以在同一个 registry 中包含多个软件仓库,例如:**--registry=" <registry/my-namespace/my-repository>"**。
- 提供新 registry 的凭据。

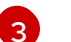

[1](#page-12-1)

[2](#page-12-2)

提供 pull secret 文件的路径。

另外,您可以对 pull secret 文件执行手动更新。

2. 输入以下命令为您的集群更新全局 pull secret:

<span id="page-12-4"></span>\$ oc set data secret/pull-secret -n openshift-config --from-file=.dockerconfigjson= <pull\_secret\_location> <sup>1</sup>

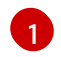

提供新 pull secret 文件的路径。

该更新将推广至所有节点,可能需要一些时间,具体取决于集群大小。在这段时间中,节点会排空 (drain), pod 将在剩余节点上重新调度。

## <span id="page-13-0"></span>3.2. 安装 OPENSHIFT UPDATE SERVICE OPERATOR

要安装 OpenShift Update Service,您必须首先使用 OpenShift Container Platform Web 控制台或 CLI 安装 OpenShift Update Service Operator。

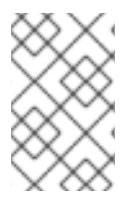

## 注意

对于在受限网络中安装的集群(也称为断开连接的集群),Operator Lifecycle Manager 默认无法访问托管在远程 registry 上的红帽提供的 OperatorHub 源, 因为这些远程源需要 有互联网连接。如需更多信息,请参阅 在受限网络中使用 [Operator](https://access.redhat.com/documentation/en-us/openshift_container_platform/4.6/html-single/operators/#olm-restricted-networks) Lifecycle Manager。

## <span id="page-13-1"></span>3.2.1. 使用 Web 控制台安装 OpenShift Update Service Operator

您可以使用 Web 控制台安装 OpenShift Update Service Operator。

## 流程

1. 在 Web 控制台中, 点 Operators → OperatorHub。

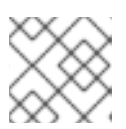

注意

在 Filter by keyword… 字段中输入 **Update Service**,以更快地查找 Operator。

- 2. 从可用的 Operator 列表中选择 OpenShift Update Service, 然后点 Install。
	- a. 频道 v1 被选为 Update Channel, 因为它是这个版本中唯一可用的频道。
	- b. 在 Installation Mode下选择 A specific namespace on the cluster。
	- c. 为 Installed Namespace 选择一个命名空间, 或接受推荐的命名空间 openshift-update**service**。
	- d. 洗择一个 批准策略:
		- Automatic 策略允许 Operator Lifecycle Manager (OLM) 在有新版本可用时自动更新 Operator。
		- Manual 策略要求集群管理员批准 Operator 更新。  $\bullet$
	- e. 点 Install。
- 3. 通过切换到 Operators **→** Installed Operators 页来验证 OpenShift Update Service Operator 是 否已安装。
- 4. 确保 OpenShift Update Service 列在所选命名空间中, Status 为 Succeeded。

## <span id="page-13-2"></span>3.2.2. 使用 CLI 安装 OpenShift Update Service Operator

您可以使用 OpenShift CLI(**oc**)安装 OpenShift Update Service Operator。

#### 流程

- 1. 为 OpenShift Update Service Operator 创建命名空间:
	- a. 为 OpenShift Update Service Operator 创建一个 **Namespace** 对象 YAML 文件, 如 **update-service-namespace.yaml**:

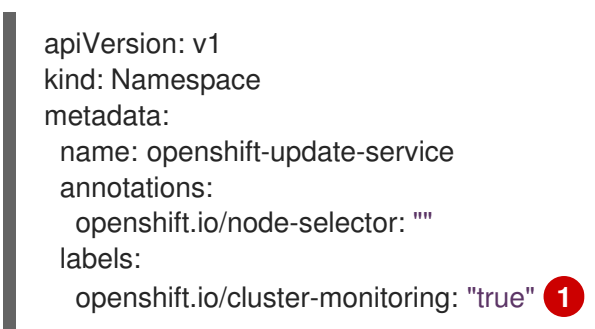

<span id="page-14-0"></span>将 **openshift.io/cluster-monitoring** 标签设置为在该命名空间中启用 Operatorrecommended 集群监控。

b. 创建命名空间:

\$ oc create -f <filename>.yaml

例如:

[1](#page-14-0)

\$ oc create -f update-service-namespace.yaml

- 2. 通过创建以下对象来安装 OpenShift Update Service Operator:
	- a. 创建一个 OperatorGroup 对象 YAML 文件, 如 update-service-operator-group.yaml:

apiVersion: operators.coreos.com/v1 kind: OperatorGroup metadata: name: update-service-operator-group spec: targetNamespaces: - openshift-update-service

b. 创建一个 **OperatorGroup** 对象:

\$ oc -n openshift-update-service create -f <filename>.yaml

例如:

\$ oc -n openshift-update-service create -f update-service-operator-group.yaml

c. 创建一个 Subscription 对象 YAML 文件, 如 update-service-subscription.yaml:

订阅示例

apiVersion: operators.coreos.com/v1alpha1 kind: Subscription

metadata: name: update-service-subscription spec: channel: v1 installPlanApproval: "Automatic" source: "redhat-operators" **1** sourceNamespace: "openshift-marketplace" name: "cincinnati-operator"

- <span id="page-15-1"></span>指定提供 Operator 的目录源的名称。对于不使用自定义 Operator Lifecycle Manager(OLM)的集群,指定 **redhat-operators**。如果 OpenShift Container Platform 集群安装在受限网络中(也称为断开连接的集群),请指定配置 Operator Lifecycle Manager (OLM) 时创建的 **CatalogSource** 对象的名称。
- d. 创建 **Subscription** 对象:

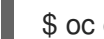

\$ oc create -f <filename>.yaml

例如:

\$ oc -n openshift-update-service create -f update-service-subscription.yaml

OpenShift Update Service Operator 被安装到 **openshift-update-service** 命名空间,并以 **openshift-update-service** 命名空间为目标。

3. 验证 Operator 安装:

\$ oc -n openshift-update-service get clusterserviceversions

## 输出示例

NAME DISPLAY VERSION REPLACES PHASE update-service-operator.v4.6.0 OpenShift Update Service 4.6.0 Succeeded ...

如果列出了 OpenShift Update Service Operator, 则会成功安装。版本号可能与所示不同。

## <span id="page-15-0"></span>3.2.3. 创建 OpenShift Update Service 图形数据容器镜像

OpenShift Update Service 需要图形数据容器镜像, OpenShift Update Service 从中检索有关频道成员资 格和阻止更新边缘的信息。图形数据通常直接从升级图形数据仓库中获取。在互联网连接不可用的环境 中,从 init 容器加载此信息是使图形数据可供 OpenShift Update Service 使用的另一种方式。init 容器的 角色是提供图形数据的本地副本,在 pod 初始化期间,init 容器会将数据复制到该服务可访问的卷中。

## 流程

1. 创建一个 Dockerfile, 如 **./Dockerfile**, 包含以下内容:

FROM registry.access.redhat.com/ubi8/ubi:8.1

RUN curl -L -o cincinnati-graph-data.tar.gz https://github.com/openshift/cincinnati-graphdata/archive/master.tar.gz

CMD exec /bin/bash -c "tar xvzf cincinnati-graph-data.tar.gz -C /var/lib/cincinnati/graph-data/ --strip-components=1"

2. 使用上一步中创建的 docker 文件来构建图形数据容器镜像, 如 **registry.example.com/openshift/graph-data:latest**:

\$ podman build -f ./Dockerfile -t registry.example.com/openshift/graph-data:latest

3. 将上一步中创建的 graph-data 容器镜像推送到 OpenShift Update Service 可以访问的存储库, 如 **registry.example.com/openshift/graph-data:latest**:

\$ podman push registry.example.com/openshift/graph-data:latest

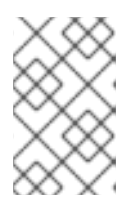

## 注意

要将图形数据镜像推送到受限网络中的本地 registry, 请将上一步中创建的 graphdata 容器镜像复制到可供 OpenShift Update Service 访问的存储库。运行 **oc image mirror --help** 查看可用选项。

## <span id="page-16-0"></span>3.2.4. 镜像 OpenShift Container Platform 镜像存储库

OpenShift Update Service 需要本地可访问的 registry,其中包含更新发行有效负载。

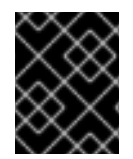

## 重要

为了避免 OpenShift Update Service 应用程序过量使用内存,建议将发行镜像镜像到单独 的存储库,如下所述。

## 先决条件

- 您已查看并完成了 "Mirroring images for a disconnected installation" 中直到(不包 括)Mirroring the OpenShift Container Platform image repository的步骤。
- 您已将镜像 registry 配置为在受限网络中使用,并可访问您配置的证书和凭证。
- 您已从 Red Hat [OpenShift](https://console.redhat.com/openshift/install/pull-secret) Cluster Manager 下载了 pull secret ,并已修改为包含镜像存储库身份 验证信息。
- 如果您使用没有设置 Subject Alternative Name 的自签名证书,则必须在这个过程中使用 **GODEBUG=x509ignoreCN=0** 前执行 **oc** 命令。如果没有设置此变量,**oc** 命令会失败并显示以 下错误:

x509: certificate relies on legacy Common Name field, use SANs or temporarily enable Common Name matching with GODEBUG=x509ignoreCN=0

## 流程

在镜像主机上完成以下步骤:

- 1. 查看 [OpenShift](https://access.redhat.com/downloads/content/290/) Container Platform 下载页面,以确定您要更新的 OpenShift Container Platform 版本,并决定 [Repository](https://quay.io/repository/openshift-release-dev/ocp-release?tab=tags) Tags 页中的相应标签(tag)。
- 2. 设置所需的环境变量:

a. 导出发行版本信息:

\$ OCP\_RELEASE=<release\_version>

对于 <**release\_version>,**请指定与 OpenShift Container Platform 版本对应的标签,用于 您的架构,如 **4.6.4**。

b. 导出本地 registry 名称和主机端口:

\$ LOCAL\_REGISTRY='<local\_registry\_host\_name>:<local\_registry\_host\_port>'

对于 <local registry host name>, 请指定镜像存储库的 registry 域名;对于 **<local\_registry\_host\_port>**,请指定用于提供内容的端口。

c. 导出本地存储库名称:

\$ LOCAL\_REPOSITORY='<local\_repository\_name>'

对于 <local\_repository\_name>, 请指定要在 registry 中创建的仓库名称, 如 **ocp4/openshift4**。

d. 导出包含发行镜像的额外本地存储库名称:

\$ LOCAL\_RELEASE\_IMAGES\_REPOSITORY='<local\_release\_images\_repository\_name>'

对于 <local\_release\_images\_repository\_name>, 请指定要在 registry 中创建的仓库名 称,如 **ocp4/openshift4-release-images**。

e. 导出要进行镜像的存储库名称:

\$ PRODUCT\_REPO='openshift-release-dev'

对于生产环境版本,必须指定 **openshift-release-dev**。

f. 导出 registry pull secret 的路径:

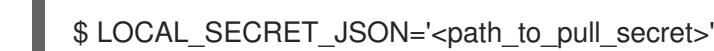

对于 <path\_to\_pull\_secret>,请指定您创建的镜像 registry 的 pull secret 的绝对路径和文 件名。

g. 导出发行版本镜像:

\$ RELEASE\_NAME="ocp-release"

对于生产环境版本,您必须指定 **ocp-release**。

h. 为您的服务器导出构架类型,如 **x86\_64**:

\$ ARCHITECTURE=<server\_architecture>

i. 导出托管镜像的目录的路径:

<span id="page-18-0"></span>\$ REMOVABLE\_MEDIA\_PATH=<path> 1

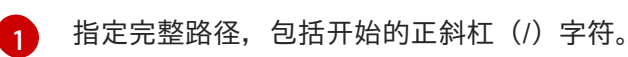

- 3. 将版本镜像(mirror)到镜像 registry:
	- 如果您的镜像主机无法访问互联网, 请执行以下操作:
		- i. 将可移动介质连接到连接到互联网的系统。
		- ii. 查看要镜像的镜像和配置清单:

\$ oc adm release mirror -a \${LOCAL\_SECRET\_JSON} \ --from=quay.io/\${PRODUCT\_REPO}/\${RELEASE\_NAME}:\${OCP\_RELEASE}-\${ARCHITECTURE} \ --to=\${LOCAL\_REGISTRY}/\${LOCAL\_REPOSITORY} \ --to-releaseimage=\${LOCAL\_REGISTRY}/\${LOCAL\_RELEASE\_IMAGES\_REPOSITORY}:\${OC P\_RELEASE}-\${ARCHITECTURE} --dry-run

iii. 将镜像镜像到可移动介质的目录中:

\$ oc adm release mirror -a \${LOCAL\_SECRET\_JSON} --todir=\${REMOVABLE\_MEDIA\_PATH}/mirror quay.io/\${PRODUCT\_REPO}/\${RELEASE\_NAME}:\${OCP\_RELEASE}- \${ARCHITECTURE}

iv. 将介质上传到受限网络环境中,并将镜像上传到本地容器 registry:

\$ oc image mirror -a \${LOCAL\_SECRET\_JSON} --fromdir=\${REMOVABLE\_MEDIA\_PATH}/mirror "file://openshift/release:\${OCP\_RELEASE}\*" \${LOCAL\_REGISTRY}/\${LOCAL\_REPOSITORY} **1**

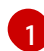

<span id="page-18-1"></span>对于 REMOVABLE MEDIA PATH, 您必须使用挂载可移动介质的路径。

v. 将发行镜像镜像到单独的存储库:

\$ oc image mirror -a \${LOCAL\_SECRET\_JSON} \${LOCAL\_REGISTRY}/\${LOCAL\_REPOSITORY}:\${OCP\_RELEASE}- \${ARCHITECTURE} \${LOCAL\_REGISTRY}/\${LOCAL\_RELEASE\_IMAGES\_REPOSITORY}:\${OCP\_REL EASE}-\${ARCHITECTURE}

如果本地容器 registry 连接到镜像主机,请直接将发行镜像推送到本地 registry:

\$ oc adm release mirror -a \${LOCAL\_SECRET\_JSON} \ --from=quay.io/\${PRODUCT\_REPO}/\${RELEASE\_NAME}:\${OCP\_RELEASE}-\${ARCHITECTURE} \ --to=\${LOCAL\_REGISTRY}/\${LOCAL\_REPOSITORY} \

--to-releaseimage=\${LOCAL\_REGISTRY}/\${LOCAL\_RELEASE\_IMAGES\_REPOSITORY}:\${OCP\_R ELEASE}-\${ARCHITECTURE}

# <span id="page-19-0"></span>3.3. 创建 OPENSHIFT UPDATE SERVICE 应用程序

您可以使用 OpenShift Container Platform Web 控制台或 CLI 创建 OpenShift Update Service 应用程 序。

## <span id="page-19-1"></span>3.3.1. 使用 Web 控制台创建 OpenShift Update Service 应用程序

您可以使用 OpenShift Container Platform Web 控制台使用 OpenShift Update Service Operator 创建 OpenShift Update Service 应用程序。

## 先决条件

- 已安装 OpenShift Update Service Operator。
- OpenShift Update Service graph-data 容器镜像已创建并推送到 OpenShift Update Service 访问 的存储库。
- 当前发行版本和更新目标版本已被 mirror 到本地可访问的 registry 中。

## 流程

- 1. 在 Web 控制台中, 点 Operators → Installed Operators。
- 2. 从安装的 Operator 列表中选择 OpenShift Update Service。
- 3. 点 Update Service选项卡。
- 4. 点 Create UpdateService。
- 5. 在 Name 字段中输入名称, 如 service。
- 6. 在 Graph Data Image 字段中输入本地 pullspec,指向在"创建 OpenShift Update Service 图形数 据容器镜像"中创建的图形数据容器镜像,如 **registry.example.com/openshift/graphdata:latest**。
- 7. 在 Releases 字段中,输入创建的本地 registry 和存储库, 以在"镜像 OpenShift Container Platform 镜像存储库"中包括发行镜像, 例如 registry.example.com/ocp4/openshift4-release**images**。
- 8. 在 Replicas 字段中输入 **2**。
- 9. 单击 Create 以创建 OpenShift Update Service 应用。
- 10. 验证 OpenShift Update Service 应用程序:
	- 从 Update Service 选项卡中的 UpdateServices 列表中, 点刚才创建的 Update Service 应 用程序。
	- 单击 Resources 选项卡。
	- 验证每个应用资源的状态是否为 Created。

## <span id="page-20-0"></span>3.3.2. 使用 CLI 创建 OpenShift Update Service 应用程序

您可以使用 OpenShift CLI(**oc**)来创建 OpenShift Update Service 应用。

## 先决条件

- 已安装 OpenShift Update Service Operator。
- OpenShift Update Service graph-data 容器镜像已创建并推送到 OpenShift Update Service 访问 的存储库。
- 当前发行版本和更新目标版本已被 mirror 到本地可访问的 registry 中。

## 流程

1. 配置 OpenShift Update Service 目标命名空间,如 **openshift-update-service**:

\$ NAMESPACE=openshift-update-service

命名空间必须与 operator 组中的 **targetNamespaces** 值匹配。

2. 配置 OpenShift Update Service 应用程序的名称, 如 service:

\$ NAME=service

3. 按照"镜像 OpenShift Container Platform 镜像存储库"中配置,为发行镜像配置本地 registry 和存 储库,如 **registry.example.com/ocp4/openshift4-release-images**:

 $$ RELEASE$  IMAGES=registry.example.com/ocp4/openshift4-release-images

4. 将 graph-data 镜像的本地 pullspec 设置为在"创建 OpenShift Update Service 图形数据容器镜 像"中创建的图形数据容器镜像,如 **registry.example.com/openshift/graph-data:latest**:

\$ GRAPH\_DATA\_IMAGE=registry.example.com/openshift/graph-data:latest

5. 创建 OpenShift Update Service 应用程序对象:

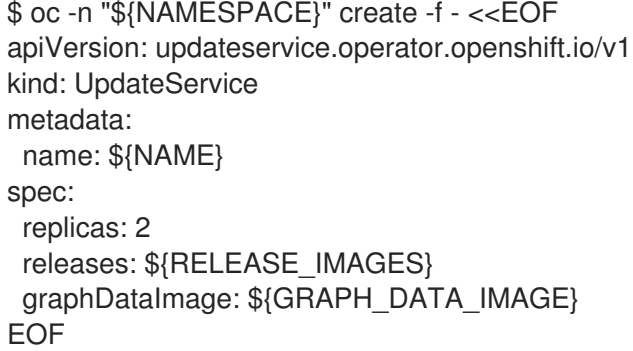

- 6. 验证 OpenShift Update Service 应用程序:
	- a. 使用以下命令获取策略引擎路由:

\$ while sleep 1; do POLICY\_ENGINE\_GRAPH\_URI="\$(oc -n "\${NAMESPACE}" get -o jsonpath='{.status.policyEngineURI}/api/upgrades\_info/v1/graph{"\n"}' updateservice

"\${NAME}")"; SCHEME="\${POLICY\_ENGINE\_GRAPH\_URI%%:\*}"; if test "\${SCHEME}"  $=$  http -o "\${SCHEME}" = https; then break; fi; done

您可能需要轮询,直到命令成功为止。

b. 从策略引擎检索图形。确保为 **channel** 指定一个有效版本。例如,如果在 OpenShift Container Platform 4.6 中运行,请使用 **stable-4.6**:

\$ while sleep 10; do HTTP\_CODE="\$(curl --header Accept:application/json --output /dev/stderr --write-out "%{http\_code}" "\${POLICY\_ENGINE\_GRAPH\_URI}? channel=stable-4.6")"; if test "\${HTTP\_CODE}" -eq 200; then break; fi; echo "\${HTTP\_CODE}"; done

这会轮询到图形请求成功为止,但生成的图形可能为空,具体取决于您已镜像的发行镜像。

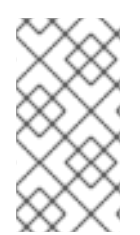

## 注意

基于 RFC-1123 的策略引擎路由名称不能超过 63 个字符。如果您看到 **ReconcileCompleted** 状态为 **false**,原因为 **CreateRouteFailed** caused by **host must conform to DNS 1123 naming convention and must be no more than 63 characters**,请尝试使用较短的名称创建 Update Service。

## <span id="page-21-0"></span>3.3.3. 配置 Cluster Version Operator (CVO)

安装 OpenShift Update Service Operator 并创建 OpenShift Update Service 应用程序后,可以更新 Cluster Version Operator(CVO)从本地安装的 OpenShift Update Service 中拉取图形数据。

## 先决条件

- 已安装 OpenShift Update Service Operator。
- OpenShift Update Service graph-data 容器镜像已创建并推送到 OpenShift Update Service 访问 的存储库。
- 当前发行版本和更新目标版本已被 mirror 到本地可访问的 registry 中。
- OpenShift Update Service 应用已创建。

## 流程

1. 设置 OpenShift Update Service 目标命名空间, 如 openshift-update-service:

\$ NAMESPACE=openshift-update-service

2. 设置 OpenShift Update Service 应用程序的名称, 如 service:

\$ NAME=service

3. 获取策略引擎路由:

\$ POLICY\_ENGINE\_GRAPH\_URI="\$(oc -n "\${NAMESPACE}" get -o jsonpath='{.status.policyEngineURI}/api/upgrades\_info/v1/graph{"\n"}' updateservice "\${NAME}")"

4. 为拉取图形数据设置补丁:

\$ PATCH="{\"spec\":{\"upstream\":\"\${POLICY\_ENGINE\_GRAPH\_URI}\"}}"

5. 对 CVO 进行补丁以使用本地 OpenShift 更新服务:

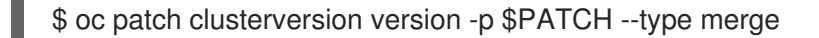

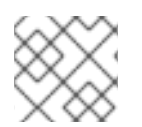

## 注意

请参阅启[用集群范](https://access.redhat.com/documentation/en-us/openshift_container_platform/4.6/html-single/networking/#nw-proxy-configure-object)围代理以将 CA 配置为信任更新服务器。

## <span id="page-22-0"></span>3.4. 删除 OPENSHIFT UPDATE SERVICE 应用程序

您可以使用 OpenShift Container Platform Web 控制台或 CLI 删除 OpenShift Update Service 应用程 序。

## <span id="page-22-1"></span>3.4.1. 使用 Web 控制台删除 OpenShift Update Service 应用程序

您可以使用 OpenShift Container Platform Web 控制台使用 OpenShift Update Service Operator 删除 OpenShift Update Service 应用程序。

## 先决条件

● 已安装 OpenShift Update Service Operator。

## 流程

- 1. 在 Web 控制台中, 点 Operators → Installed Operators。
- 2. 从安装的 Operator 列表中选择 OpenShift Update Service。
- 3. 点 Update Service选项卡。
- 4. 从安装的 OpenShift Update Service 应用列表中, 选择要删除的应用, 然后单击 Delete UpdateService。
- 5. 从 Delete UpdateService?确认对话框中,单击 Delete 以确认删除。

## <span id="page-22-2"></span>3.4.2. 使用 CLI 删除 OpenShift Update Service 应用程序

您可以使用 OpenShift CLI(**oc**)删除 OpenShift Update Service 应用。

## 流程

1. 使用 OpenShift Update Service 应用程序在其中创建的命名空间获取 OpenShift Update Service 应用程序的名称,如 **openshift-update-service**:

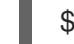

\$ oc get updateservice -n openshift-update-service

输出示例

NAME AGE service 6s

2. 使用上一步中的 **NAME** 值以及 OpenShift Update Service 应用程序创建命名空间删除 OpenShift Update Service 应用程序,如 **openshift-update-service**:

\$ oc delete updateservice service -n openshift-update-service

## 输出示例

updateservice.updateservice.operator.openshift.io "service" deleted

## <span id="page-23-0"></span>3.5. 卸载 OPENSHIFT UPDATE SERVICE OPERATOR

要卸载 OpenShift Update Service,首先需要使用 OpenShift Container Platform Web 控制台或 CLI 删 除所有 OpenShift Update Service 应用程序。

## <span id="page-23-1"></span>3.5.1. 使用 Web 控制台卸载 OpenShift Update Service Operator

您可以使用 OpenShift Container Platform Web 控制台卸载 OpenShift Update Service Operator。

## 先决条件

所有 OpenShift Update Service 应用都已删除。

## 流程

- 1. 在 Web 控制台中, 点 Operators → Installed Operators。
- 2. 从安装的 Operator 列表中选择 OpenShift Update Service并点 Uninstall Operator。
- 3. 在 Uninstall Operator?确认对话框中点 Uninstall 确认卸载。

## <span id="page-23-2"></span>3.5.2. 使用 CLI 卸载 OpenShift Update Service Operator

您可以使用 OpenShift CLI(**oc**)卸载 OpenShift Update Service Operator。

## 先决条件

● 所有 OpenShift Update Service 应用都已删除。

## 流程

1. 更改到包含 OpenShift Update Service Operator 的项目, 如 openshift-update-service:

\$ oc project openshift-update-service

## 输出示例

Now using project "openshift-update-service" on server "https://example.com:6443".

2. 获取 OpenShift Update Service Operator operator 组的名称:

\$ oc get operatorgroup

## 输出示例

NAME AGE openshift-update-service-fprx2 4m41s

3. 删除 operator 组, 如 openshift-update-service-fprx2:

\$ oc delete operatorgroup openshift-update-service-fprx2

## 输出示例

operatorgroup.operators.coreos.com "openshift-update-service-fprx2" deleted

4. 获取 OpenShift Update Service Operator 订阅的名称:

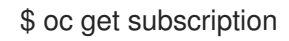

## 输出示例

NAME PACKAGE SOURCE CHANNEL update-service-operator update-service-operator updateservice-index-catalog v1

5. 使用上一步中的 Name 值, 在 currentCSV 字段中检查订阅的 OpenShift Update Service Operator 的当前版本:

\$ oc get subscription update-service-operator -o yaml | grep " currentCSV"

## 输出示例

currentCSV: update-service-operator.v0.0.1

6. 删除订阅, 如 update-service-operator:

\$ oc delete subscription update-service-operator

## 输出示例

subscription.operators.coreos.com "update-service-operator" deleted

7. 使用上一步中的 **currentCSV** 值删除 OpenShift Update Service Operator 的 CSV:

\$ oc delete clusterserviceversion update-service-operator.v0.0.1

#### 输出示例

clusterserviceversion.operators.coreos.com "update-service-operator.v0.0.1" deleted

# 第4章 了解升级频道和发行版本

<span id="page-25-0"></span>在 OpenShift Container Platform 4.1 中, 红帽引进了频道的概念, 用于为集群更新推荐适当的版本。通 过控制更新的速度,这些升级频道允许您选择更新策略。升级频道与 OpenShift Container Platform 的次 要版本关联。例如,OpenShift Container Platform 4.9 升级频道推荐更新到 4.9 并在 4.9 中更新。它们 还推荐在 4.8 内更新以及从 4.8 升级到 4.9,以允许 4.8 上的集群最终更新至 4.9。它们不推荐对 4.10 或 更高版本的更新。此策略可确保管理员明确决定升级到下一个 OpenShift Container Platform 次要版本。

升级频道仅控制版本选择,它不会影响您安装的集群版本; 特定版本的 OpenShift Container Platform 的 **openshift-install** 二进制文件始终会安装这个特定版本。

OpenShift Container Platform 4.6 提供了以下升级频道:

- **candidate-4.6**
- **fast-4.6**
- **stable-4.6**
- **eus-4.y** (仅在运行偶数 4.y 集群发行版本时, 如 4.6)

## <span id="page-25-1"></span>4.1. 升级频道和发行路径

集群管理员可以通过 Web 控制台配置升级频道。

#### <span id="page-25-2"></span>4.1.1. candidate-4.6 频道

candidate-4.6 频道包含 z-stream (4.6.z) 和之前的次版本的候选构建。发行候选版本包含该产品的所有 功能但不被正式支持。发行候选版本可以用来测试新版本的功能以决定下一个 OpenShift Container Platform 版本是否适用于您的系统。发行候选是指候选频道中可用的构建,包括那些不包含 预发[布版本](https://semver.org/spec/v2.0.0.html#spec-item-9) (如 -rc) 的构建。当一个版本出现在候选频道中后, 它仍然会进行更多的质量测试。如果达到质量标 准,则会将其推广至 **fast-4.6** 或 **stable-4.6** 频道。因此,如果一个特定的版本同时存在于 **candidate-4.6** 频 道以及 **fast-4.6** 或 **stable-4.6** 频道中,则代表红帽会支持这个版本。**candidate-4.6** 频道可能会包括任何 频道都不推荐更新的发行版本。

您可以使用 **candidate-4.6** 频道以前的 OpenShift Container Platform 次版本进行更新。

#### <span id="page-25-3"></span>4.1.2. fast-4.6 频道

当红帽声明某个特定版本成为正式发行版本时,**fast-4.6** 频道被更新来包括这个新的和以前的 4.6 次版 本。这意味着,这些版本被完全支持,且具有符合生产环境的质量,当它们作为发行候选版本出现在 **candidate-4.6** 频道期间,被证明可以正常工作。当一个发行版本出现在 **fast-4.6** 频道中的一段时间后, 会被添加到 stable-4.6 频道。如果版本没有出现在 fast-4.6 频道中,则这个版本一定不会出现在 stable-**4.6** 频道中。

您可以使用 **fast-4.6** 频道来从以前的 OpenShift Container Platform 次版本进行更新。

## <span id="page-25-4"></span>4.1.3. stable-4.6 频道

虽然当它们的勘误被发布后马上就会出现在 **fast-4.6** 频道中,但这些内容可能需要一段延迟时间会被添加 到 **stable-4.6** 频道中。在此延迟期间,红帽 SRE 团队、红帽支持服务以及参与连接的客户程序的生产前 和产品环境中收集有关此发行版本的稳定性数据。

您可以使用 **stable-4.6** 频道来从以前的 OpenShift Container Platform 次版本进行更新。

## <span id="page-26-0"></span>4.1.4. eus-4.y 频道

除了 stable 频道外,所有以数字相等的 OpenShift Container Platform 次版本都提供延长[更新支持](https://access.redhat.com/support/policy/updates/openshift#ocp4_phases) (EUS)。具有 Premium 订阅的用户,可以使用 EUS 4.6 频道将维护阶段扩展到 14 个月。

虽然 stable-4.6 和 eus-4.6 频道在 OpenShift Container Platform 4.6 转换为 EUS 之前没有区别, 但您可 以在 EUS 频道可用后立即切换到 EUS 频道。当 OpenShift Container Platform 4.6 过渡到其生命周期的 EUS 阶段时,**stable-4.6** 频道不再接收后续的 z-stream 更新。下一个 EUS 版本为 4.8,升级到那个版本 需要进行一系列的版本更新,从 4.6 升级到 4.7 在升级到 4.8。

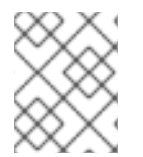

## 注意

标准和非 EUS 订阅者都可以访问所有 EUS 软件仓库和所需的 RPM(**rhel-\*-eus-rpms**),它 们都能够支持关键目的,如调试和构建驱动程序。

#### <span id="page-26-1"></span>4.1.5. 升级版本路径

OpenShift Container Platform 维护一个升级建议服务,它了解已安装的 OpenShift Container Platform 版本以及您选择用来获取下一版本的频道中的路径。

您可在 **fast-4.6** 频道中看到以下内容:

- $460$
- 4.6.1
- $-4.6.3$
- 4.6.4

该服务只建议经过测试且不存在严重问题的升级。它不会建议把系统更新到一个包含已知漏洞的 OpenShift Container Platform 版本。例如,如果您的集群为 4.6.1, OpenShift Container Platform 推荐 4.6.4,您可以安全地从 4.6.1 升级到 4.6.4。您不需要一定在连续的补丁号间进行升级。在这个示例中,该 频道并没有(且重来没有包括)4.6.2。

更新的稳定性取决于您的频道。在 **candidate-4.6** 频道中存在一个更新建议并不意味着这个更新会被支 持。它代表,在更新中还没有发现任何严重问题,这可能是因为此更新还没有足够的使用情况来证明它的 稳定性。如果在 **fast-4.6** 或 **stable-4.6** 频道中出现了一个更新建议,则代表这个更新被支持。虽然发行版 本永远不会从一个频道中删除,但存在严重问题的更新建议会从所有频道中删除。在更新建议被删除后启 动的更新仍被支持。

红帽最终会为 **fast-4.6** 或 **stable-4.6** 频道中支持的发行版本提供到最新的 4.6.z 版本的更新路径,但可能 会因为创建并验证解决已知问题的更新路径而有一定的延迟。

#### <span id="page-26-2"></span>4.1.6. fast 和 stable 频道的使用和策略

通过 f**ast-4.6** 和 stable-4.6 频道,您可以选择在一个发行版本正式发行后马上接收到这个版本,或选择由 红帽控制向用户推出更新的过程。如果在推出部署的过程或之后发现问题,到这个版本的更新可能会在 **fast-4.6** 和 **stable-4.6** 频道中被禁止。一个新版本可能会出现,做为新的首选更新目标。

通过在 **fast-4.6** 频道中配置预生产环境的系统、在 **stable-4.6** 频道中配置生产环境的系统,并参与红帽连 接的客户项目,用户可以改进更新的过程。红帽使用这个程序观察更新对您特定的硬件和软件配置的影 响。将来的版本可能会改进或修改更新从 **fast-4.6** 频道进入 **stable-4.6** 频道的速度。

<span id="page-26-3"></span>4.1.7. 受限网络集群

如果您自己为 OpenShift Container Platform 集群管理容器镜像,您必须考虑与产品关联的红帽勘误中的 升级信息。在升级过程中,用户界面可能会提醒您在这些版本间进行切换,因此您必须在跳过这些警告前 确定选择了正确的版本。

## <span id="page-27-0"></span>4.1.8. 在频道间切换

可以从 web 控制台或通过 **patch** 命令来切换频道:

\$ oc patch clusterversion version --type json -p '[{"op": "add", "path": "/spec/channel", "value": " <channel>"}]'

如果您切换到没有包括当前版本的频道, web 控制台将显示警报。在没有当前发行版本的频道中, web 控 制台不推荐任何更新。但是,您可以在任何时候返回原始频道。

更改您的频道可能会影响集群的可支持性。可能适用以下条件:

- 如果您从 stable-4.6 频道改到 fast-4.6 频道, 您的集群仍然被支持。
- **●** 您可以切换到 candidate-4.6 频道, 但这个频道的一些发行版本可能不被支持。
- 如果您当前的发行本是正式发布版本,则可以从 **candidate-4.6** 频道切换到 **fast-4.6** 频道。
- 从 fast-4.6 频道切换到 stable-4.6 频道始终被允许。如果当前版本最近被提升,该发行版本可能 会有最多一天的延迟才会出现在 **stable-4.6** 中。

# 第 5 章 使用 WEB 控制台更新集群

<span id="page-28-0"></span>您可以使用 web 控制台对 OpenShift Container Platform 集群进行更新或升级。以下步骤在次版本中更 新集群。您可以使用相同的说明在次版本之间更新集群。

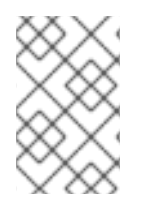

## 注意

由于使用 **oc**更改更新频道会比较困难,所以请使用 web 控制台来更改更新频道。建议您 在 web 控制台中完成更新过程。在改到一个 4.6 频道后,按使用 CLI [更新集群](https://access.redhat.com/documentation/en-us/openshift_container_platform/4.6/html-single/updating_clusters/#updating-cluster-cli)中的步骤完 成更新。

<span id="page-28-1"></span>5.1. 先决条件

- 使用具有 **admin** 权限的用户访问集群。请参阅使用 [RBAC](https://access.redhat.com/documentation/en-us/openshift_container_platform/4.6/html-single/authentication_and_authorization/#using-rbac-to-define-and-apply-permissions) 定义和应用权限。
- 具有最新的 [etcd](https://access.redhat.com/documentation/en-us/openshift_container_platform/4.6/html-single/backup_and_restore/#backup-etcd) 备份,以防因为升级失败需[要将集群恢复到以前的状](https://access.redhat.com/documentation/en-us/openshift_container_platform/4.6/html-single/backup_and_restore/#dr-restoring-cluster-state)态。
- 确保之前通过 Operator Lifecycle Manager(OLM)安装的所有 Operator 均更新至其最新频道 中的最新版本。更新 Operator 可确保当默认 OperatorHub 目录在集群升级过程中从当前次要版 本切换到下一个次版本时,它们有有效的升级[路径。如需更多信息,](https://access.redhat.com/documentation/en-us/openshift_container_platform/4.6/html-single/operators/#olm-upgrading-operators)请参阅升级已安装的 Operator。
- 确保所有机器配置池 (MCP) 都正在运行且未暂停。在更新过程中跳过与暂停 MCP 关联的节点。
- 如果您的集群使用手动维护的凭证,请确保 Cloud Credential Operator(CCO)处于可升级状 态。如需更多信息,请参阅为 [AWS](https://access.redhat.com/documentation/en-us/openshift_container_platform/4.6/html-single/installing/#manually-maintained-credentials-upgrade_manually-creating-iam-aws)、[Azure](https://access.redhat.com/documentation/en-us/openshift_container_platform/4.6/html-single/installing/#manually-maintained-credentials-upgrade_manually-creating-iam-azure) 或 [GCP](https://access.redhat.com/documentation/en-us/openshift_container_platform/4.6/html-single/installing/#manually-maintained-credentials-upgrade_manually-creating-iam-gcp) *手动维护凭证升级集群*。

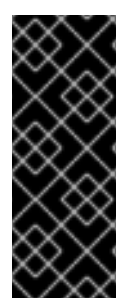

## 重要

- 当更新无法完成时,Cluster Version Operator(CVO)会在尝试协调更新时报告任 何阻塞组件的状态。当前还不支持将集群还原到以前的版本。如果您的更新无法完 成,请联系红帽支持。
- 使用 **unsupportedConfigOverrides** 部分修改 Operator 配置不受支持,并可能会 阻止集群更新。您必须在更新集群前删除此设置。

## 其它资源

非受管 Operator [的支持策略](https://access.redhat.com/documentation/en-us/openshift_container_platform/4.6/html-single/architecture/#unmanaged-operators_architecture-installation)

## <span id="page-28-2"></span>5.2. 使用WEB控制台更新集群

如果有可用更新,您可以从Web控制台更新集群。

您可以在客户门户网站的勘误[部分找](https://access.redhat.com/downloads/content/290)到有关可用 OpenShift Container Platform 公告和更新的信息。

## 先决条件

使用具有 **admin** 权限的用户登陆到 web 控制台。

## 流程

1. 在 web 控制台中点击 Administration → Cluster Settings 并查看 Details 选项卡中的内容。

2. 对于生产环境中的集群, 请确保将 Channel 设置为您要升级到的版本的正确频道, 如 stable-**4.6**。

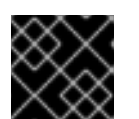

重要

对于生产环境中的集群,需要订阅到 **stable-\*** 或 **fast-\*** 频道。

- 如果 Update **状**态 不是 Updates available,则无法升级集群。
- Select channel 表示集群正在运行或正在更新的集群版本。
- 3. 选择要更新到的版本,然后单击 Save。 输入频道 Update Status 变为Update to <product-version> in progress, 您可以通过监视 Operator 和节点的进度条来查看集群更新的进度。

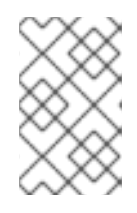

#### 注意

如果您要将集群升级到下一个次版本,如从 4.y 升级到 4.(y+1),建议在部署依赖新 功能的工作负载前确认您的节点已升级:任何尚未更新的 worker 节点池都会显示 在 Cluster Settings 页面。

- 4. 更新完成后,Cluster Version Operator 会刷新可用更新,检查当前频道中是否有更多可用更新。
	- 如果有可用更新, 请继续在当前频道中执行更新, 直到您无法再更新为止。
	- 如果没有可用的更新,请将 Channel 改为下一个次版本的 **stable-\*** 或 **fast-\*** 频道,并更新至 您在该频道中想要的版本。

您可能需要执行一些过渡的更新,直到您到达您想要的版本。

## <span id="page-29-0"></span>5.3. 使用 WEB 控制台更改更新服务器

更改更新服务器是可选的。如果您在本地安装和配置了 OpenShift Update Service (OSUS), 您必须将服 务器的 URL 设置为 **upstream**,以便在更新期间使用本地服务器。

#### 流程

- 1. 导航到 Administration → Cluster Settings, 点 version。
- 2. 点击 YAML 选项卡,然后编辑 **upstream** 参数值:

### 输出示例

[1](#page-29-1)

```
...
spec:
 clusterID: db93436d-7b05-42cc-b856-43e11ad2d31a
 upstream: '<update-server-url>' 1
...
```
**<update-server-url>** 变量指定更新服务器的 URL。

默认 **upstream** 是 **https://api.openshift.com/api/upgrades\_info/v1/graph**。

3. 点击 Save。

# 第 6 章 使用 CLI 更新集群

<span id="page-31-0"></span>您可以使用 OpenShift CLI (**oc**) 将 OpenShift Container Platform 集群更新或升级到一个次版本。您还可 以按照相同的说明在次版本间更新集群。

## <span id="page-31-1"></span>6.1. 先决条件

- 使用具有 **admin** 权限的用户访问集群。请参阅使用 [RBAC](https://access.redhat.com/documentation/en-us/openshift_container_platform/4.6/html-single/authentication_and_authorization/#using-rbac-to-define-and-apply-permissions) 定义和应用权限。
- 具有最新的 [etcd](https://access.redhat.com/documentation/en-us/openshift_container_platform/4.6/html-single/backup_and_restore/#backup-etcd) 备份, 以防因为升级失败需[要将集群恢复到以前的状](https://access.redhat.com/documentation/en-us/openshift_container_platform/4.6/html-single/backup_and_restore/#dr-restoring-cluster-state)态。
- 确保之前通过 Operator Lifecycle Manager(OLM)安装的所有 Operator 均更新至其最新频道 中的最新版本。更新 Operator 可确保当默认 OperatorHub 目录在集群升级过程中从当前次要版 本切换到下一个次版本时,它们有有效的升级[路径。如需更多信息,](https://access.redhat.com/documentation/en-us/openshift_container_platform/4.6/html-single/operators/#olm-upgrading-operators)请参阅升级已安装的 Operator。
- 确保所有机器配置池 (MCP) 都正在运行且未暂停。在更新过程中跳过与暂停 MCP 关联的节点。
- 如果您的集群使用手动维护的凭证,请确保 Cloud Credential Operator (CCO) 处于可升级状 态。如需更多信息,请参阅为 [AWS](https://access.redhat.com/documentation/en-us/openshift_container_platform/4.6/html-single/installing/#manually-maintained-credentials-upgrade_manually-creating-iam-aws)、[Azure](https://access.redhat.com/documentation/en-us/openshift_container_platform/4.6/html-single/installing/#manually-maintained-credentials-upgrade_manually-creating-iam-azure) 或 [GCP](https://access.redhat.com/documentation/en-us/openshift_container_platform/4.6/html-single/installing/#manually-maintained-credentials-upgrade_manually-creating-iam-gcp) *手动维护凭证升级集群*。

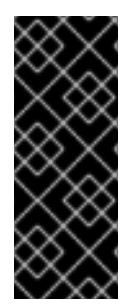

## 重要

- 当更新无法完成时,Cluster Version Operator(CVO)会在尝试协调更新时报告任 何阻塞组件的状态。当前还不支持将集群还原到以前的版本。如果您的更新无法完 成,请联系红帽支持。
- 使用 **unsupportedConfigOverrides** 部分修改 Operator 配置不受支持,并可能会 阻止集群更新。您必须在更新集群前删除此设置。

## <span id="page-31-2"></span>6.2. 其它资源

非受管 Operator [的支持策略](https://access.redhat.com/documentation/en-us/openshift_container_platform/4.6/html-single/architecture/#unmanaged-operators_architecture-installation)

## <span id="page-31-3"></span>6.3. 使用 CLI 更新集群

如果有可用更新,您可以使用OpenShift CLI (**oc**)更新集群。

您可以在客户门户网站的勘误[部分找](https://access.redhat.com/downloads/content/290)到有关可用 OpenShift Container Platform 公告和更新的信息。

## 先决条件

- 安装与更新版本的版本匹配的 OpenShift CLI(**oc**)。
- 使用具有 **cluster-admin** 权限的用户登陆到集群。
- 安装**jq**软件包。

## 流程

1. 确认集群可用

\$ oc get clusterversion

# 输出示例 2. 检查当前的更新频道信息,并确认您的频道已设置为**stable-4.6** : 输出示例 重要 对于生产环境中的集群,需要订阅到 **stable-\*** 或 **fast-\*** 频道。 3. 查看可用更新,记录下要应用的更新的版本号: NAME VERSION AVAILABLE PROGRESSING SINCE STATUS version 4.5.4 True False 158m Cluster version is 4.5.4 \$ oc get clusterversion -o json|jq ".items[0].spec" { "channel": "stable-4.6", "clusterID": "990f7ab8-109b-4c95-8480-2bd1deec55ff", "upstream": "https://api.openshift.com/api/upgrades\_info/v1/graph" } \$ oc adm upgrade

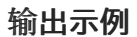

Cluster version is 4.1.0

Updates:

```
VERSION IMAGE
4.1.2 quay.io/openshift-release-dev/ocp-
release@sha256:9c5f0df8b192a0d7b46cd5f6a4da2289c155fd5302dec7954f8f06c878160b8b
```
- 4. 应用更新:
	- 要更新到最新版本:

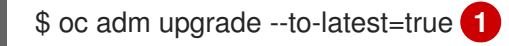

要更新到一个特定版本:

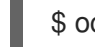

<span id="page-32-1"></span><span id="page-32-0"></span>\$ oc adm upgrade --to=<version> **1**

[1](#page-32-0) [1](#page-32-1) **<version>**是从上一个命令输出中获取的更新版本。

5. 查看 Cluster Version Operator 的状态:

\$ oc get clusterversion -o json|jq ".items[0].spec"

## 输出示例

{ "channel": "stable-4.6", "clusterID": "990f7ab8-109b-4c95-8480-2bd1deec55ff", "desiredUpdate": { "force": false, "image": "quay.io/openshift-release-dev/ocprelease@sha256:9c5f0df8b192a0d7b46cd5f6a4da2289c155fd5302dec7954f8f06c878160b8b", "version": "4.6.3" **1** }, "upstream": "https://api.openshift.com/api/upgrades\_info/v1/graph" }

[1](#page-33-0)

<span id="page-33-0"></span>如果**desiredUpdate**中的**version**值与您指定的值匹配,则更新正在进行中。

6. 查看集群版本状态历史记录以监控更新的状态。这可能需要一些时间才能完成对所有对象的更 新。

\$ oc get clusterversion -o json|jq ".items[0].status.history"

## 输出示例

```
\lceil{
  "completionTime": null,
  "image": "quay.io/openshift-release-dev/ocp-
release@sha256:9c5f0df8b192a0d7b46cd5f6a4da2289c155fd5302dec7954f8f06c878160b8b",
  "startedTime": "2020-11-10T20:30:50Z",
  "state": "Partial",
  "verified": true,
  "version": "4.1.2"
 },
 {
  "completionTime": "2020-11-10T20:30:50Z",
  "image": "quay.io/openshift-release-dev/ocp-
release@sha256:b8307ac0f3ec4ac86c3f3b52846425205022da52c16f56ec31cbe428501001d6
",
  "startedTime": "2020-11-10T17:38:10Z",
  "state": "Completed",
  "verified": false,
  "version": "4.1.0"
 }
]
```
历史记录包含了应用于集群的最新版本的列表。当CVO应用更新时,此值将会被相应更新。该列 表按日期排序,最新的更新会在列表中第一个显示。如果历史信息中的更新状态为 **Completed**, 则表示部署已完成;如果状态为 **Partial**,则表示更新失败或还未完成。

7. 更新完成后,可以通过以下方法确认集群已更新为新版本:

\$ oc get clusterversion

输出示例

NAME VERSION AVAILABLE PROGRESSING SINCE STATUS version 4.6.3 True False 2m Cluster version is 4.6.3

8. 如果您要将集群升级到下一个次版本,如从 4.y 升级到 4.(y+1), 建议在部署依赖新功能的工作负 载前确认您的节点已升级:

\$ oc get nodes

输出示例

NAME STATUS ROLES AGE VERSION ip-10-0-168-251.ec2.internal Ready master 82m v1.19.0 ip-10-0-170-223.ec2.internal Ready master 82m v1.19.0 ip-10-0-179-95.ec2.internal Ready worker 70m v1.19.0 ip-10-0-182-134.ec2.internal Ready worker 70m v1.19.0 ip-10-0-211-16.ec2.internal Ready master 82m v1.19.0 ip-10-0-250-100.ec2.internal Ready worker 69m v1.19.0

## <span id="page-34-0"></span>6.4. 使用 CLI 更改更新服务器

更改更新服务器是可选的。如果您在本地安装和配置了 OpenShift Update Service (OSUS), 您必须将服 务器的 URL 设置为 **upstream**,以便在更新期间使用本地服务器。**upstream** 的默认值是 **https://api.openshift.com/api/upgrades\_info/v1/graph**。

## 流程

更改集群版本中的 **upstream** 参数值:  $\bullet$ 

> \$ oc patch clusterversion/version --patch '{"spec":{"upstream":"<update-server-url>"}}' - type=merge

**<update-server-url>** 变量指定更新服务器的 URL。

输出示例

clusterversion.config.openshift.io/version patched

# <span id="page-35-0"></span>第7章 更新包含使用 RHEL 的计算 (COMPUTE) 系统的集群

您可以更新或升级OpenShift Container Platform集群。如果您的集群包含Red Hat Enterprise Linux (RHEL) 系统, 则必须执行额外的步骤来更新这些系统。

## <span id="page-35-1"></span>7.1. 先决条件

- 使用具有 **admin** 权限的用户访问集群。请参阅使用 [RBAC](https://access.redhat.com/documentation/en-us/openshift_container_platform/4.6/html-single/authentication_and_authorization/#using-rbac-to-define-and-apply-permissions) 定义和应用权限。
- 具有最新的 [etcd](https://access.redhat.com/documentation/en-us/openshift_container_platform/4.6/html-single/backup_and_restore/#backup-etcd) 备份, 以防因为升级失败需[要将集群恢复到以前的状](https://access.redhat.com/documentation/en-us/openshift_container_platform/4.6/html-single/backup_and_restore/#dr-restoring-cluster-state)态。
- 如果您的集群使用手动维护的凭证,请确保 Cloud Credential Operator(CCO)处于可升级状 态。如需更多信息,请参阅为 [AWS](https://access.redhat.com/documentation/en-us/openshift_container_platform/4.6/html-single/installing/#manually-maintained-credentials-upgrade_manually-creating-iam-aws)、[Azure](https://access.redhat.com/documentation/en-us/openshift_container_platform/4.6/html-single/installing/#manually-maintained-credentials-upgrade_manually-creating-iam-azure) 或 [GCP](https://access.redhat.com/documentation/en-us/openshift_container_platform/4.6/html-single/installing/#manually-maintained-credentials-upgrade_manually-creating-iam-gcp) 手动维护凭证升级集群。

## 其它资源

非受管 Operator [的支持策略](https://access.redhat.com/documentation/en-us/openshift_container_platform/4.6/html-single/architecture/#unmanaged-operators_architecture-installation)

## <span id="page-35-2"></span>7.2. 使用WEB控制台更新集群

如果有可用更新,您可以从Web控制台更新集群。

您可以在客户门户网站的勘误[部分找](https://access.redhat.com/downloads/content/290)到有关可用 OpenShift Container Platform 公告和更新的信息。

## 先决条件

使用具有 **admin** 权限的用户登陆到 web 控制台。

#### 流程

- 1. 在 web 控制台中点击 Administration → Cluster Settings 并查看 Details 选项卡中的内容。
- 2. 对于生产环境中的集群, 请确保将 Channel 设置为您要升级到的版本的正确频道, 如 stable-**4.6**。

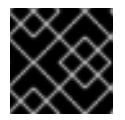

## 重要

对于生产环境中的集群,需要订阅到 **stable-\*** 或 **fast-\*** 频道。

- 如果 Update 状态 不是 Updates available, 则无法升级集群。
- Select channel 表示集群正在运行或正在更新的集群版本。
- 3. 选择要更新到的版本,然后单击 Save。 输入频道 Update Status 变为Update to <product-version> in progress, 您可以通过监视 Operator 和节点的进度条来查看集群更新的进度。

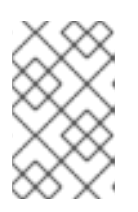

## 注意

如果您要将集群升级到下一个次版本,如从 4.y 升级到 4.(y+1),建议在部署依赖新 功能的工作负载前确认您的节点已升级:任何尚未更新的 worker 节点池都会显示 在 Cluster Settings 页面。

- 4. 更新完成后,Cluster Version Operator 会刷新可用更新,检查当前频道中是否有更多可用更新。
	- 如果有可用更新, 请继续在当前频道中执行更新, 直到您无法再更新为止。
	- 如果没有可用的更新,请将 Channel 改为下一个次版本的 **stable-\*** 或 **fast-\*** 频道,并更新至 您在该频道中想要的版本。

您可能需要执行一些过渡的更新,直到您到达您想要的版本。

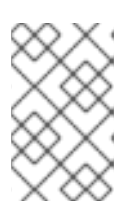

#### 注意

当您更新包含有 Red Hat Enterprise Linux (RHEL) worker 机器的集群时,这些 worker 会在更新过程中暂时不可用。当集群进入 **NotReady** 状态时,您需要针对 每个 RHEL 机器运行升级 playbook 以完成更新。

## <span id="page-36-0"></span>7.3. 可选:添加 HOOK 以在RHEL系统上执行ANSIBLE任务

在OpenShift Container Platform更新期间,您可以使用*hook*在RHEL计算系统上运行Ansible任务。

## <span id="page-36-1"></span>7.3.1. 在升级过程中使用 Ansible hook

更新OpenShift Container Platform时,可以使用*hook*在执行特定操作时在Red Hat Enterprise Linux(RHEL)节点上运行自定义的任务。您可以使用 hook 提供定义了在执行特定任务之前或之后要运 行的任务的文件。在OpenShift Container Platform集群中更新RHEL计算节点时,可以使用 hook 来验证 或修改自定义的基础架构。

因为当 hook 失败时, 这个操作将会失败, 所以您必须把 hook 设计为可以多次运行, 并且获得相同的结 果。

hook 有以下限制: - hook 没有已定义或版本化的界面。它们可以使用内部的openshift-ansible变量, 但 这些变量可能会在将来的OpenShift Container Platform版本被修改或删除。 - hook 本身没有错误处理机 制,因此 hook 中的错误会暂停更新过程。如果出现错误,则需要解决相关的问题,然后再次进行升级。

#### <span id="page-36-2"></span>7.3.2. 配置Ansible inventory文件以使用 hook

您可以在 **hosts** inventory 文件的**all:vars** 部分中定义 Red Hat Enterprise Linux(RHEL)compute 机器 (也称为 worker 机器)更新时使用的 hook 。

## 先决条件

您可以访问用于添加RHEL compute 系统集群的计算机。您必须有访问定义RHEL系统的**hosts** Ansible 清单文件的权限。

#### 流程

1. 在设计了 hook 后, 创建一个YAML文件, 为其定义Ansible任务。此文件必须是一组任务, 不能 是一个 playbook, 如以下示例所示:

---

# Trivial example forcing an operator to acknowledge the start of an upgrade # file=/home/user/openshift-ansible/hooks/pre\_compute.yml

- name: note the start of a compute machine update debug:

msg: "Compute machine upgrade of {{ inventory\_hostname }} is about to start"

- name: require the user agree to start an upgrade pause:
	- prompt: "Press Enter to start the compute machine update"
- 2. 修改 **hosts** Ansible inventory 文件来指定 hook 文件。hook 文件作为参数值在 **[all:vars]** 部分指 定。如下所示:

## 清单文件中的 hook 定义示例

[all:vars]

openshift node pre upgrade hook=/home/user/openshift-ansible/hooks/pre node.yml openshift\_node\_post\_upgrade\_hook=/home/user/openshift-ansible/hooks/post\_node.yml

为了避免歧义,请在其定义中使用 hook 文件的绝对路径而不要使用相对路径。

## <span id="page-37-0"></span>7.3.3. RHEL计算系统可用的 hook

在更新OpenShift Container Platform集群中的Red Hat Enterprise Linux (RHEL) compute 系统时,可 以使用以下 hook。

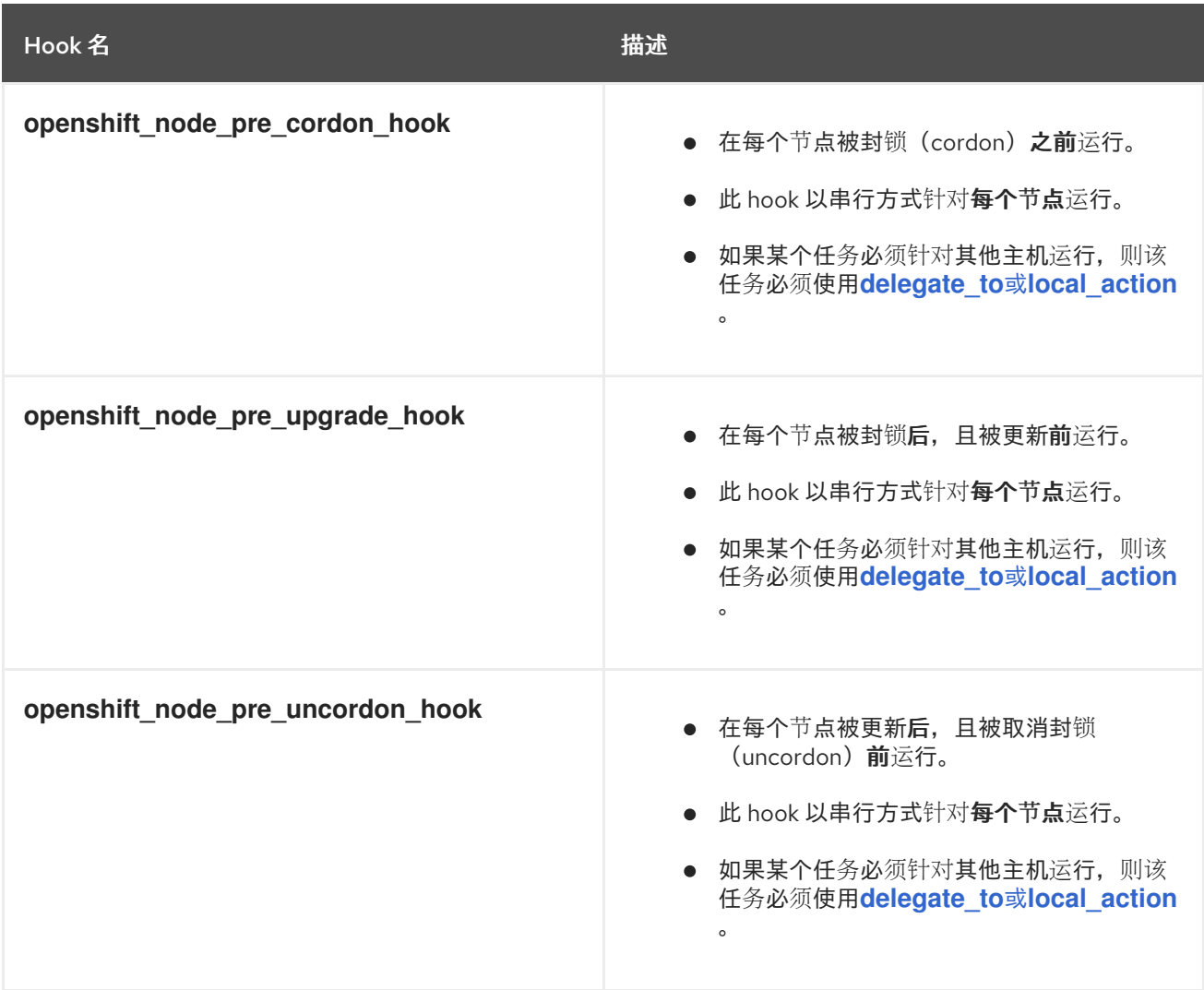

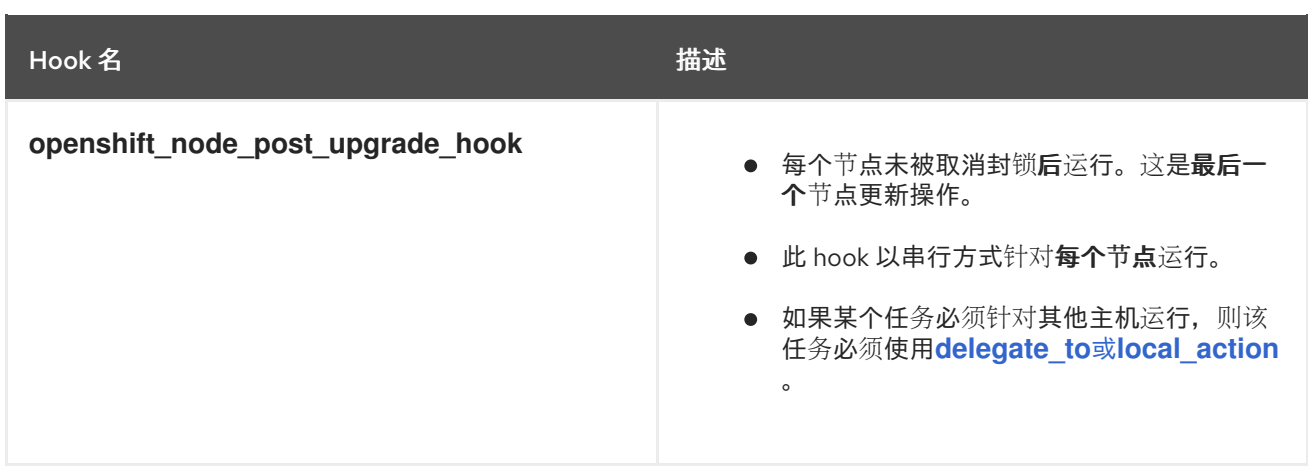

# <span id="page-38-0"></span>7.4. 更新集群中的RHEL COMPUTE 系统

在对集群进行更新后,必须更新集群中的Red Hat Enterprise Linux(RHEL)compute 系统。

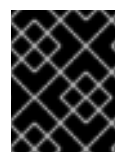

## 重要

因为 worker (compute) 机器只支持 Red Hat Enterprise Linux (RHEL) 版本 7.9 或更高版 本,所以不能将 RHEL worker 机器升级到版本 8。

如果您使用 RHEL 作为操作系统,您还可以将计算机器更新至 OpenShift Container Platform 的另一个次 要版本。当执行次版本更新时,您不需要排除 RHEL 中的任何 RPM 软件包。

## 先决条件

已更新了集群

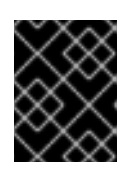

#### 重要

因为 RHEL 机器需要集群生成的资产才能完成更新过程, 所以您必须在更新其中的 RHEL worker 机器前更新集群。

- 您可以访问用于将 RHEL 计算机器添加到集群的本地机器。您必须有权访问定义了 RHEL 系统及 **upgrade** playbook 的**hosts** Ansible 清单文件。
- 对于次版本的更新, RPM 存储库使用的是集群上运行的相同版本的 OpenShift Container Platform。

## 流程

1. 停止并禁用主机上的防火墙:

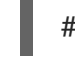

# systemctl disable --now firewalld.service

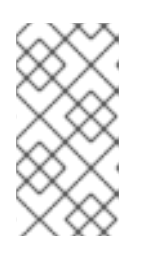

## 注意

默认情况下,使用 "Minimal" 安装选项的基础操作系统 RHEL 启用 firewalld 保护。 在主机上启用了 firewalld 服务会阻止您访问 worker 上的 OpenShift Container Platform 日志。如果您希望继续访问 worker 上的 OpenShift Container Platform 日志,以后不要启用 firewalld。

- 2. 启用 OpenShift Container Platform 4.6 所需的存储库:
	- a. 在运行 Ansible playbook 的机器上,更新所需的存储库:

# subscription-manager repos --disable=rhel-7-server-ose-4.5-rpms \ --enable=rhel-7-server-ansible-2.9-rpms \ --enable=rhel-7-server-ose-4.6-rpms

b. 在运行 Ansible playbook 的机器上,更新所需的软件包,包括 **openshift-ansible**:

# yum update openshift-ansible openshift-clients

c. 在每个 RHEL 计算节点上,更新所需的软件仓库:

# subscription-manager repos --disable=rhel-7-server-ose-4.5-rpms \ --enable=rhel-7-server-ose-4.6-rpms \ --enable=rhel-7-fast-datapath-rpms \ --enable=rhel-7-server-optional-rpms

- 3. 更新 RHEL worker 机器:
	- a. 查看当前节点状态,以确定要更新哪个 RHEL worker:

# oc get node

#### 输出示例

NAME STATUS ROLES AGE VERSION mycluster-control-plane-0 Ready master 145m v1.19.0 mycluster-control-plane-1 Ready master 145m v1.19.0 mycluster-control-plane-2 Ready master 145m v1.19.0 mycluster-rhel7-0 NotReady,SchedulingDisabled worker 98m v1.14.6+97c81d00e mycluster-rhel7-1 Ready worker 98m v1.14.6+97c81d00e mycluster-rhel7-2 Ready worker 98m v1.14.6+97c81d00e mycluster-rhel7-3 Ready worker 98m v1.14.6+97c81d00e

记录下哪个机器具有 **NotReady**,**SchedulingDisabled** 状态。

b. 查看位于 **/<path>/inventory/hosts** 中的 Ansible 清单文件,并更新其内容,以便只有具有 **NotReady,SchedulingDisabled** 状态的机器才列在 [workers] 部分中, 如下例所示:

[all:vars] ansible\_user=root #ansible\_become=True openshift\_kubeconfig\_path="~/.kube/config" [workers] mycluster-rhel7-0.example.com

c. 进入 **openshift-ansible** 目录:

\$ cd /usr/share/ansible/openshift-ansible

d. 运行 **upgrade** playbook:

\$ ansible-playbook -i /<path>/inventory/hosts playbooks/upgrade.yml **1**

<span id="page-40-0"></span>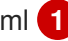

对于<path>, 指定您创建的Ansible库存文件的路径。

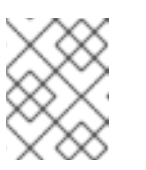

[1](#page-40-0)

注意

**upgrade** playbook 仅升级 OpenShift Container Platform 软件包。它不会更 新操作系统软件包。

- 4. 按照上一步中的流程更新集群中的每个 RHEL worker 机器。
- 5. 更新完所有 worker 后, 确认所有集群节点已更新至新版本:

# oc get node

## 输出示例

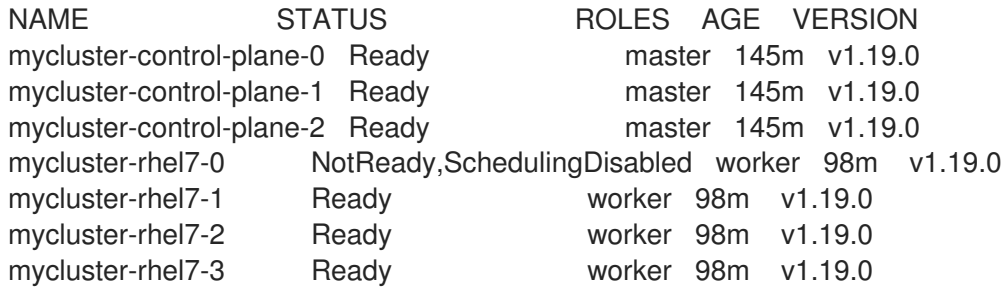

6. 可选:更新 **upgrade** playbook 没有更新的操作系统软件包。要更新不在 4.6 上的软件包,请使 用以下命令:

yum update

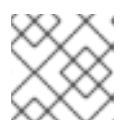

## 注意

如果您使用安装 4.6 时使用的相同 RPM 存储库, 则不需要排除 RPM 软件包。

# 第 8 章 更新受限网络集群

<span id="page-41-0"></span>您可以使用 **oc** CLI 更新受限网络 OpenShift Container Platform 集群。

受限网络环境是集群节点无法访问互联网的环境。因此,您必须在 registry 中填充安装镜像。如果您的 registry 主机无法同时访问互联网和集群,您可以将镜像镜像到与这个环境断开连接的文件系统中,然后 使用主机或可移动介质填补该空白。如果本地容器 registry 和集群连接到镜像 registry 的主机,您可以直 接将发行镜像推送到本地 registry。

如果受限网络中有多个集群,请将所需的发行镜像镜像到单个容器镜像 registry,并使用该 registry 更新 所有集群。

## <span id="page-41-1"></span>8.1. 先决条件

- 可以访问互联网来获取所需的容器镜像。
- 具有对 restricted-network 环境中的容器 registry 的写入权限, 以便推送和拉取镜像。容器 registry 必须与 Docker registry API v2 兼容。
- 您必须安装了 oc 命令行界面 (CLI) 工具。
- 使用具有 **admin** 权限的用户访问集群。请参阅使用 [RBAC](https://access.redhat.com/documentation/en-us/openshift_container_platform/4.6/html-single/authentication_and_authorization/#using-rbac-to-define-and-apply-permissions) 定义和应用权限。
- 具有最新的 [etcd](https://access.redhat.com/documentation/en-us/openshift_container_platform/4.6/html-single/backup_and_restore/#backup-etcd) 备份,以防因为升级失败需[要将集群恢复到以前的状](https://access.redhat.com/documentation/en-us/openshift_container_platform/4.6/html-single/backup_and_restore/#dr-restoring-cluster-state)态。
- 确保所有机器配置池 (MCP) 都正在运行且未暂停。在更新过程中跳过与暂停 MCP 关联的节点。
- 如果您的集群使用手动维护的凭证,请确保 Cloud Credential Operator(CCO)处于可升级状 态。如需更多信息,请参阅为 [AWS](https://access.redhat.com/documentation/en-us/openshift_container_platform/4.6/html-single/installing/#manually-maintained-credentials-upgrade_manually-creating-iam-aws)、[Azure](https://access.redhat.com/documentation/en-us/openshift_container_platform/4.6/html-single/installing/#manually-maintained-credentials-upgrade_manually-creating-iam-azure) 或 [GCP](https://access.redhat.com/documentation/en-us/openshift_container_platform/4.6/html-single/installing/#manually-maintained-credentials-upgrade_manually-creating-iam-gcp) *手动维护凭证升级集群*。

## <span id="page-41-2"></span>8.2. 准备您的镜像主机

执行镜像步骤前,必须准备主机以检索内容并将其推送到远程位置。

## <span id="page-41-3"></span>8.2.1. 通过下载二进制文件安装 OpenShift CLI

您需要安装 CLI(**oc**) 来使用命令行界面与 OpenShift Container Platform 进行交互。您可在 Linux 、 Windows 或 macOS 上安装 **oc**。

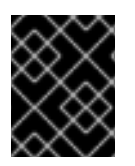

## 重要

如果安装了旧版本的 **oc**,则无法使用 OpenShift Container Platform 4.6 中的所有命令。 下载并安装新版本的 **oc**。如果您要在受限网络中升级集群,安装计划升级到的 **oc** 版本。

## <span id="page-41-4"></span>8.2.1.1. 在 Linux 上安装 OpenShift CLI

您可以按照以下流程在 Linux 上安装 OpenShift CLI(**oc**)二进制文件。

## 流程

- 1. 导航到红帽客户门户网站上的 [OpenShift](https://access.redhat.com/downloads/content/290) Container Platform 下载页面。
- 2. 在 Version 下拉菜单中选择相应的版本。

3. 单击 OpenShift v4.6 Linux 客户端条目旁边的 Download Now, 再保存文件。

4. 解包存档:

\$ tar xvzf <file>

5. 将 **oc** 二进制文件放到 **PATH** 中的目录中。 要查看您的 **PATH**,请执行以下命令:

\$ echo \$PATH

安装 OpenShift CLI 后,可以使用 **oc** 命令:

\$ oc <command>

#### <span id="page-42-0"></span>8.2.1.2. 在 Windows 上安装 OpenShift CLI

您可以按照以下流程在 Windows 上安装 OpenShift CLI(**oc**)二进制文件。

#### 流程

- 1. 导航到红帽客户门户网站上的 [OpenShift](https://access.redhat.com/downloads/content/290) Container Platform 下载页面。
- 2. 在 Version 下拉菜单中选择相应的版本。
- 3. 单击 OpenShift v4.6 Windows 客户端条目旁边的 Download Now, 再保存文件。
- 4. 使用 ZIP 程序解压存档。
- 5. 将 **oc** 二进制文件移到 **PATH** 中的目录中。 要查看您的 PATH, 请打开命令提示并执行以下命令:

C:\> path

安装 OpenShift CLI 后,可以使用 **oc** 命令:

C:\> oc <command>

## <span id="page-42-1"></span>8.2.1.3. 在 macOS 上安装 OpenShift CLI

您可以按照以下流程在 macOS 上安装 OpenShift CLI(**oc**)二进制文件。

#### 流程

- 1. 导航到红帽客户门户网站上的 [OpenShift](https://access.redhat.com/downloads/content/290) Container Platform 下载页面。
- 2. 在 Version 下拉菜单中选择相应的版本。
- 3. 单击 OpenShift v4.6 MacOSX 客户端条目旁边的 Download Now, 再保存文件。
- 4. 解包和解压存档。
- 5. 将 **oc** 二进制文件移到 PATH 的目录中。

要查看您的 PATH, 请打开终端并执行以下命令:

\$ echo \$PATH

安装 OpenShift CLI 后,可以使用 **oc** 命令:

\$ oc <command>

## <span id="page-43-0"></span>8.3. 配置允许对容器镜像进行镜像的凭证

创建容器镜像 registry 凭证文件,允许将红帽的镜像镜像到您的镜像环境中。

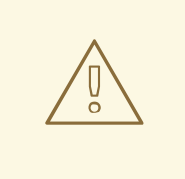

# 警告

安装集群时不要使用此镜像 registry 凭据文件作为 pull secret。如果在安装集群时提 供此文件,集群中的所有机器都将具有镜像 registry 的写入权限。

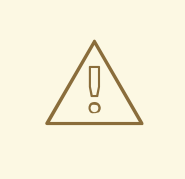

## 警告

此过程需要您可以对镜像 registry 上的容器镜像 registry 进行写操作,并将凭证添加 到 registry pull secret。

## 先决条件

- 配置了一个镜像(mirror) registry 在受限网络中使用。
- 您在镜像 registry 中标识了镜像仓库的位置,以将容器镜像镜像(mirror)到这个位置。
- 您置备了一个镜像 registry 帐户, 允许将镜像上传到该镜像仓库。

## 流程

#### 在安装主机上完成以下步骤:

[1](#page-43-1)

- 1. 从 Red Hat OpenShift Cluster Manager 下载 **[registry.redhat.io](https://console.redhat.com/openshift/install/pull-secret)** 的 pull secret,并将它保存到 **.json** 文件中。
- 2. 为您的镜像 registry 生成 base64 编码的用户名和密码或令牌:

<span id="page-43-1"></span>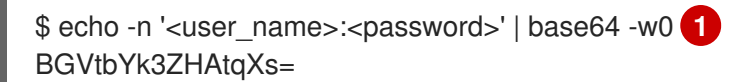

通过 <user\_name> 和 <password> 指定 registry 的用户名和密码。

3. 以 JSON 格式创建您的 pull secret 副本:

\$ cat ./pull-secret.text | jq . > <path>/<pull\_secret\_file\_in\_json> **1**

<span id="page-44-0"></span>指定到存储 pull secret 的文件夹的路径,以及您创建的 JSON 文件的名称。

该文件类似于以下示例:

[1](#page-44-0)

```
{
 "auths": {
  "cloud.openshift.com": {
   "auth": "b3BlbnNo...",
   "email": "you@example.com"
  },
  "quay.io": {
   "auth": "b3BlbnNo...",
   "email": "you@example.com"
  },
  "registry.connect.redhat.com": {
   "auth": "NTE3Njg5Nj...",
   "email": "you@example.com"
  },
  "registry.redhat.io": {
   "auth": "NTE3Njg5Nj...",
   "email": "you@example.com"
  }
 }
}
```
4. 编辑新文件并添加描述 registry 的部分:

```
"auths": {
 "<mirror_registry>": {
  "auth": "<credentials>", 2
  "email": "you@example.com"
},
```
对于 <mirror\_registry>, 指定 registry 域名, 以及您的镜像 registry 用来提供内容的可选 端口。例如: **registry.example.com** 或 **registry.example.com:8443**

使用 **<credentials>** 为您的镜像 registry 指定 base64 编码的用户名和密码。

该文件类似于以下示例:

[1](#page-44-1)

[2](#page-44-2)

```
{
 "auths": {
 "registry.example.com": {
   "auth": "BGVtbYk3ZHAtqXs=",
   "email": "you@example.com"
  },
  "cloud.openshift.com": {
   "auth": "b3BlbnNo...",
   "email": "you@example.com"
```

```
},
  "quay.io": {
   "auth": "b3BlbnNo...",
   "email": "you@example.com"
  },
  "registry.connect.redhat.com": {
   "auth": "NTE3Njg5Nj...",
   "email": "you@example.com"
  },
  "registry.redhat.io": {
   "auth": "NTE3Njg5Nj...",
   "email": "you@example.com"
   }
 }
}
```
# <span id="page-45-0"></span>8.4. 镜像 OPENSHIFT CONTAINER PLATFORM 镜像存储库

在受限网络中置备的基础架构上升级集群前,您必须将所需的容器镜像镜像(mirror)到那个环境中。您也 可以在不受限制的网络中使用此流程来确保集群只使用满足您机构对外部内容控制的容器镜像。

## 流程

- 1. 使用 Red Hat [OpenShift](https://access.redhat.com/labs/ocpupgradegraph/update_channel) Container Platform Upgrade Graph visualizer 和 update planner 计划从 一个版本升级到另一个版本。OpenShift Upgrade Graph 提供频道图形,并演示了如何确认您的 当前和预定集群版本之间有更新路径。
- 2. 设置所需的环境变量:
	- a. 导出发行版本信息:

\$ export OCP\_RELEASE=<release\_version>

对于 **<release\_version>**,请指定与升级到的 OpenShift Container Platform 版本对应的标 签,如 **4.5.4**。

b. 导出本地 registry 名称和主机端口:

\$ LOCAL\_REGISTRY='<local\_registry\_host\_name>:<local\_registry\_host\_port>'

对于 <local registry host name>, 请指定镜像存储库的 registry 域名;对于 **<local\_registry\_host\_port>**,请指定用于提供内容的端口。

c. 导出本地存储库名称:

\$ LOCAL\_REPOSITORY='<local\_repository\_name>'

对于 <local\_repository\_name>, 请指定要在 registry 中创建的仓库名称, 如 **ocp4/openshift4**。

d. 导出要进行镜像的存储库名称:

\$ PRODUCT\_REPO='openshift-release-dev'

对于生产环境版本,必须指定 **openshift-release-dev**。

e. 导出 registry pull secret 的路径:

\$ LOCAL\_SECRET\_JSON='<path\_to\_pull\_secret>'

对于 <path\_to\_pull\_secret>,请指定您创建的镜像 registry 的 pull secret 的绝对路径和文 件名。

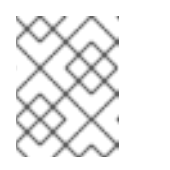

#### 注意

如果您的集群使用 ImageContentSourcePolicy 对象来配置存储库镜像, 则 只能将全局 pull secret 用于镜像 registry。您不能在项目中添加 pull secret。

f. 导出发行版本镜像:

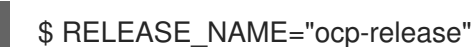

对于生产环境版本,您必须指定 **ocp-release**。

g. 为您的服务器导出构架类型,如 **x86\_64**。

\$ ARCHITECTURE=<server\_architecture>

h. 导出托管镜像的目录的路径:

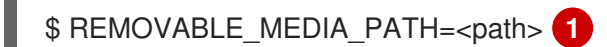

- <span id="page-46-0"></span>指定完整路径,包括开始的前斜杠(/)字符。
- 3. 查看要镜像的镜像和配置清单:

[1](#page-46-0)

\$ oc adm release mirror -a \${LOCAL\_SECRET\_JSON} --todir=\${REMOVABLE\_MEDIA\_PATH}/mirror quay.io/\${PRODUCT\_REPO}/\${RELEASE\_NAME}:\${OCP\_RELEASE}-\${ARCHITECTURE} --dry-run

- 4. 将版本镜像镜像(mirror)到镜像 registry。
	- 如果您的镜像主机无法访问互联网, 请执行以下操作:
		- i. 将可移动介质连接到连接到互联网的系统。
		- ii. 将镜像和配置清单镜像到可移动介质的目录中:

\$ oc adm release mirror -a \${LOCAL\_SECRET\_JSON} --todir=\${REMOVABLE\_MEDIA\_PATH}/mirror quay.io/\${PRODUCT\_REPO}/\${RELEASE\_NAME}:\${OCP\_RELEASE}- \${ARCHITECTURE}

iii. 将介质上传到受限网络环境中,并将镜像上传到本地容器 registry。

\$ oc image mirror -a \${LOCAL\_SECRET\_JSON} --from-

dir=\${REMOVABLE\_MEDIA\_PATH}/mirror "file://openshift/release:\${OCP\_RELEASE}\*" \${LOCAL\_REGISTRY}/\${LOCAL\_REPOSITORY} **1**

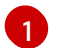

<span id="page-47-2"></span>对于 REMOVABLE MEDIA PATH, 您必须使用与镜像镜像时指定的同一路径。

- iv. 使用 **oc** 命令行界面(CLI)登录到您要升级的集群。
- v. 将镜像发行镜像签名配置映射应用到连接的集群:

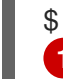

<span id="page-47-3"></span>\$ oc apply -f \${REMOVABLE\_MEDIA\_PATH}/mirror/config/<image\_signature\_file> **1**

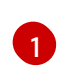

对于 **<image\_signature\_file>**,指定文件的路径和名称,例如 **signature-sha256- 81154f5c03294534.yaml**。

如果本地容器 registry 和集群连接到镜像主机,将发行镜像直接推送到本地 registry,并使用 以下命令将配置映射应用到集群:

\$ oc adm release mirror -a \${LOCAL\_SECRET\_JSON} -from=quay.io/\${PRODUCT\_REPO}/\${RELEASE\_NAME}:\${OCP\_RELEASE}- \${ARCHITECTURE} \ --to=\${LOCAL\_REGISTRY}/\${LOCAL\_REPOSITORY} --apply-release-image-signature

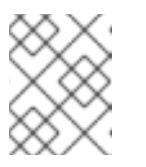

#### 注意

如果包含 **--apply-release-image-signature** 选项,不要为镜像签名验证创建 配置映射。

## <span id="page-47-0"></span>8.5. 创建镜像签名配置映射

在更新集群前,需要手动创建包含您使用的发行版本镜像签名的配置映射。此签名允许 Cluster Version Operator(CVO)通过比较预期的及实际镜像签名来验证发行的镜像没有被修改。

如果要从 4.4.8 或更高版本升级,您可以使用 oc CLI 创建配置映射。如果您是从更早的版本升级, 则必须 使用手动方法。

<span id="page-47-1"></span>8.5.1. 手动创建镜像签名配置映射

创建并应用镜像签名配置映射到您要更新的集群。

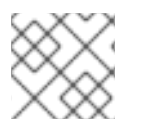

## 注意

每次更新集群时都必须执行以下步骤。

## 流程

- 1. 请参阅 [OpenShift](https://access.redhat.com/solutions/4583231) Container Platform 升级路径 知识库文章, 以确定集群的有效升级路径。
- 2. 将版本添加到 **OCP\_RELEASE\_NUMBER** 环境变量中:

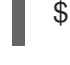

[1](#page-48-1)

<span id="page-48-1"></span>\$ OCP\_RELEASE\_NUMBER=<release\_version> 1

对于 <release version>, 请指定与集群升级到的 OpenShift Container Platform 版本对应 的标签,如 **4.4.0**。

3. 将集群的系统构架添加到 **ARCHITECTURE** 环境变量中:

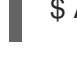

\$ ARCHITECTURE=<server\_architecture> **1**

[1](#page-48-2)

<span id="page-48-2"></span>对于 **server\_architecture**,指定服务器的构架,如 **x86\_64**。

4. 从 [Quay](https://quay.io/) 获取发行版本镜像摘要:

\$ DIGEST="\$(oc adm release info quay.io/openshift-release-dev/ocprelease:\${OCP\_RELEASE\_NUMBER}-\${ARCHITECTURE} | sed -n 's/Pull From: .\*@//p')"

5. 设置摘要算法:

\$ DIGEST\_ALGO="\${DIGEST%%:\*}"

6. 设置摘要签名:

\$ DIGEST\_ENCODED="\${DIGEST#\*:}"

7. 从 [mirror.openshift.com](https://mirror.openshift.com/pub/openshift-v4/signatures/openshift/release) 网站获取镜像签名。

\$ SIGNATURE\_BASE64=\$(curl -s "https://mirror.openshift.com/pub/openshiftv4/signatures/openshift/release/\${DIGEST\_ALGO}=\${DIGEST\_ENCODED}/signature-1" | base64 -w0 && echo)

8. 创建配置映射:

\$ cat >checksum-\${OCP\_RELEASE\_NUMBER}.yaml <<EOF apiVersion: v1 kind: ConfigMap metadata: name: release-image-\${OCP\_RELEASE\_NUMBER} namespace: openshift-config-managed labels: release.openshift.io/verification-signatures: "" binaryData: \${DIGEST\_ALGO}-\${DIGEST\_ENCODED}: \${SIGNATURE\_BASE64} EOF

9. 将配置映射应用到集群以更新:

\$ oc apply -f checksum-\${OCP\_RELEASE\_NUMBER}.yaml

<span id="page-48-0"></span>8.6. 升级受限网络集群

将受限网络集群更新至您下载的发行镜像的 OpenShift Container Platform 版本。

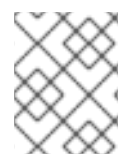

## 注意

如果您有一个本地 OpenShift Update Service,您可以使用连接的 Web 控制台或 CLI 指令 来更新,而不是使用此流程。

## 先决条件

- 您已将新发行版本的镜像镜像 (mirror) 到 reqistry。
- 您已将发行镜像签名 ConfigMap 在新发行版本中应用到集群。
- 从镜像签名 ConfigMap 中获取了发行版本的 sha256 sum 值。
- 安装 OpenShift CLI(**oc**)版本 4.4.8 或更高版本。

#### 流程

 $\bullet$ 更新集群:

> \$ oc adm upgrade --allow-explicit-upgrade --to-image \${LOCAL\_REGISTRY}/\${LOCAL\_REPOSITORY}<sha256\_sum\_value> **1**

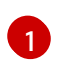

**<sha256 sum\_value>** 值是镜像签名 ConfigMap 的 sha256 sum 值, 例如 **@sha256:81154f5c03294534e1eaf0319BEF7a601134f891689ccede5d705ef659aa8c92**

如果镜像 registry 使用 **ImageContentSourcePolicy**,可以使用 Canonical registry 名称而非 **LOCAL\_REGISTRY**。

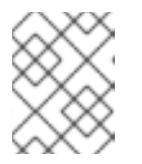

## <span id="page-49-1"></span>注意

您只能为具有 **ImageContentSourcePolicy** 对象的集群配置全局 pull secret。您 不能在项目中添加 pull secret。

## <span id="page-49-0"></span>8.7. 配置镜像 REGISTRY 存储库镜像

通过设置容器 registry 存储库镜像,您可以进行以下操作:

- 配置 OpenShift Container Platform 集群, 以便重定向从源镜像 registry 上的存储库拉取(pull) 镜像的请求,并通过已镜像 (mirror) 的镜像 registry 上的存储库来解决该请求。
- 为每个目标存储库识别多个已镜像 (mirror)的存储库, 以确保如果一个镜像停止运作, 仍可使用 其他镜像。

OpenShift Container Platform 中存储库镜像的属性包括:

- 镜像拉取 (pull) 可应对 registry 停机的问题
- 受限网络中的集群可以从关键位置(如 quay.io)拉取镜像,并让位于公司防火墙后的 registry 提 供请求的镜像。
- 发出镜像拉取(pull)请求时尝试特定 registry 顺序, 通常最后才会尝试持久性 registry。
- 您所输入的镜像信息会添加到 OpenShift Container Platform 集群中每个节点上的 **/etc/containers/registries.conf** 文件中。
- 当节点从源存储库中请求镜像时,它会依次学试每个已镜像的存储库, 直到找到所请求的内容。 如果所有镜像均失败,集群则会尝试源存储库。如果成功,则镜像拉取至节点中。

可通过以下方式设置存储库镜像:

- 在 OpenShift Container Platform 安装中: 通过拉取 (pull) OpenShift Container Platform 所需的容器镜像,然后将这些镜像放至公司防火 墙后,即可将 OpenShift Container Platform 安装到受限网络中的数据中心。
- 安装 OpenShift Container Platform 后: 即使没有在 OpenShift Container Platform 安装期间配置镜像 (mirror),之后您仍可使用 **ImageContentSourcePolicy** 对象进行配置。

以下流程提供安装后镜像配置,您可在此处创建 **ImageContentSourcePolicy** 对象来识别:

- 您希望镜像 (mirror) 的容器镜像存储库的源
- 您希望为其提供从源存储库请求的内容的每个镜像存储库的单独条目。

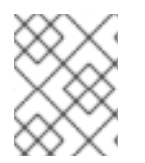

## 注意

您只能为具有 **ImageContentSourcePolicy** 对象的集群配置全局 pull secret。您不能在项 目中添加 pull secret。

#### 先决条件

使用具有 **cluster-admin** 角色的用户访问集群。

#### 流程

- 1. 通过以下方法配置已镜像的存储库:
	- 按照 Red Hat Quay 存[储库镜](https://access.redhat.com/documentation/en-us/red_hat_quay/3/html/manage_red_hat_quay/repo-mirroring-in-red-hat-quay)像 中所述, 使用 Red Hat Quay 来设置已镜像的存储库。使用 Red Hat Quay 有助于您将镜像从一个存储库复制到另一存储库,并可随着时间的推移重复自 动同步这些存储库。
	- 使用 **skopeo** 等工具手动将镜像从源目录复制到已镜像的存储库。 例如:在 Red Hat Enterprise Linux(RHEL 7 或 RHEL 8)系统上安装 skopeo RPM 软件包 后,使用 **skopeo** 命令,如下例所示:

\$ skopeo copy \ docker://registry.access.redhat.com/ubi8/ubiminimal@sha256:5cfbaf45ca96806917830c183e9f37df2e913b187adb32e89fd83fa455eba a6  $\backslash$ docker://example.io/example/ubi-minimal

在本例中,您有一个名为 **example.io** 的容器镜像 registry,其中包含一个名为 **example** 的 镜像存储库,您希望将 **ubi8/ubi-minimal** 镜像从 **registry.access.redhat.com** 复制到此镜 像存储库。创建该 registry 后,您可将 OpenShift Container Platform 集群配置为将源存储 库的请求重定向到已镜像的存储库。

2. 登录您的 OpenShift Container Platform 集群。

3. 创建 **ImageContentSourcePolicy** 文件(如:**registryrepomirror.yaml**),将源和镜像 (mirror) 替换为您自己的 registry、存储库对和镜像中的源和镜像:

```
指明镜像 registry 和存储库的名称。
apiVersion: operator.openshift.io/v1alpha1
kind: ImageContentSourcePolicy
metadata:
 name: ubi8repo
spec:
 repositoryDigestMirrors:
 - mirrors:
  - example.io/example/ubi-minimal 1
  source: registry.access.redhat.com/ubi8/ubi-minimal 2
 - mirrors:
  - example.com/example/ubi-minimal
  source: registry.access.redhat.com/ubi8/ubi-minimal
 - mirrors:
  - mirror.example.com/redhat
  source: registry.redhat.io/openshift4 3
```
<span id="page-51-2"></span>指明包含所镜像内容的 registry 和存储库。

您可以在 registry 中配置命名空间以使用该命名空间中的任何镜像。如果您使用 registry 域 作为源,**ImageContentSourcePolicy** 资源将应用到 registry 中的所有存储库。

4. 创建新的 **ImageContentSourcePolicy** 对象:

\$ oc create -f registryrepomirror.yaml

创建 **ImageContentSourcePolicy** 对象后,新的设置将部署到每个节点,集群开始使用已镜像的 存储库来响应源存储库请求。

- 5. 要检查是否应用了已镜像的配置设置,在其中一个节点上执行以下内容。
	- a. 列出您的节点:

[1](#page-51-0)

[2](#page-51-1)

[3](#page-51-2)

\$ oc get node

输出示例

NAME STATUS ROLES AGE VERSION ip-10-0-137-44.ec2.internal Ready worker 7m v1.19.0 ip-10-0-138-148.ec2.internal Ready master 11m v1.19.0 ip-10-0-139-122.ec2.internal Ready master 11m v1.19.0 ip-10-0-147-35.ec2.internal Ready,SchedulingDisabled worker 7m v1.19.0 ip-10-0-153-12.ec2.internal Ready worker 7m v1.19.0 ip-10-0-154-10.ec2.internal Ready master 11m v1.19.0

您可以发现,在应用更改时每个 worker 节点上的调度都会被禁用。

b. 启动调试过程以访问节点:

\$ oc debug node/ip-10-0-147-35.ec2.internal

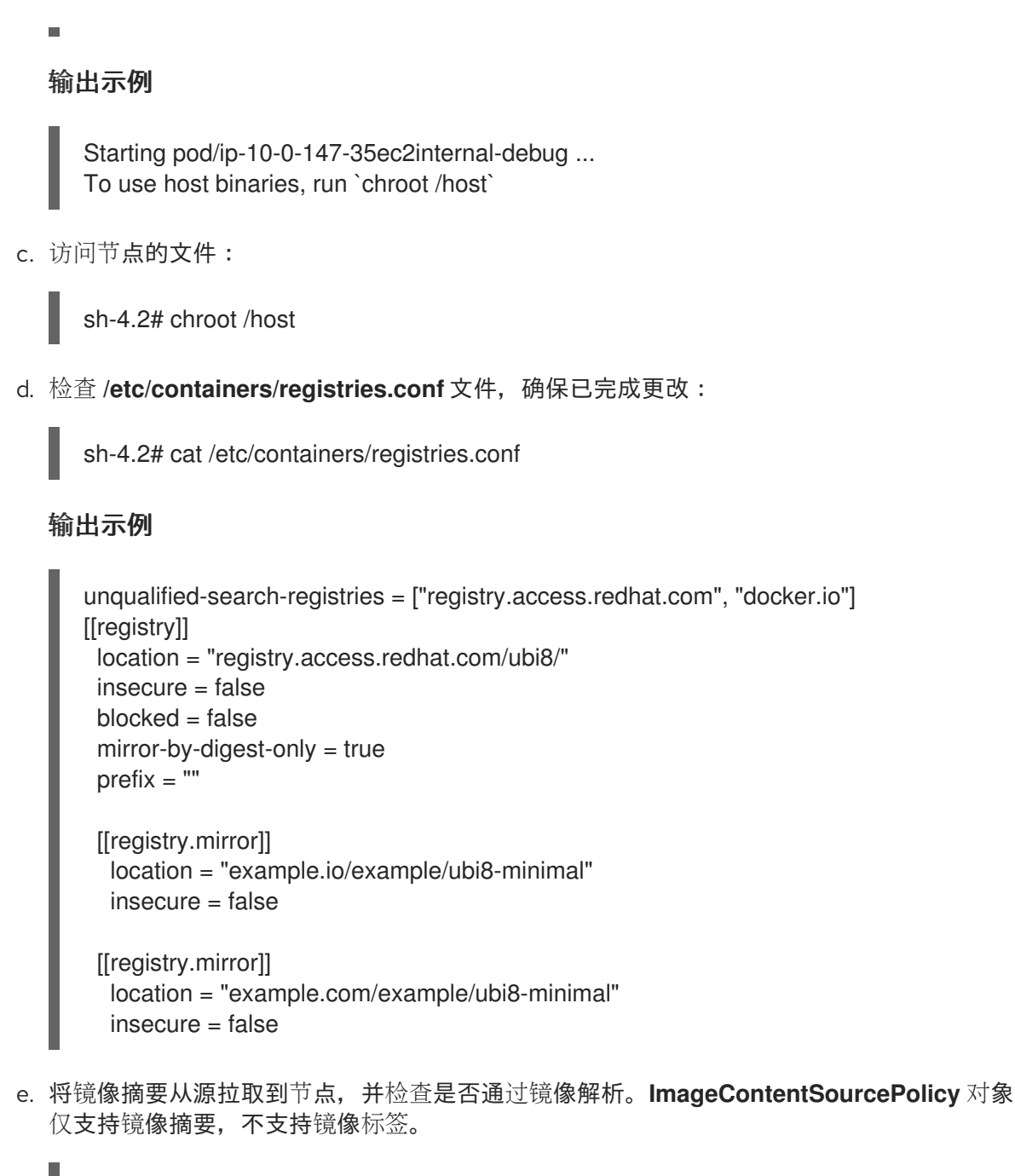

sh-4.2# podman pull --log-level=debug registry.access.redhat.com/ubi8/ubiminimal@sha256:5cfbaf45ca96806917830c183e9f37df2e913b187adb32e89fd83fa455eba a6

## 存储库镜像故障排除

如果存储库镜像流程未按规定工作,请使用以下有关存储库镜像如何工作的信息协助排查问题。

- 首个工作镜像用于提供拉取(pull)的镜像。
- 只有在无其他镜像工作时,才会使用主 registry。
- 从系统上下文,**Insecure** 标志用作回退。
- **最近更改了 /etc/containers/registries.conf** 文件的格式。现在它是第 2 版,采用 TOML 格式。

<span id="page-52-0"></span>8.8. 镜像镜像目录的范围,以减少集群节点重启的频率

您可以在存储库级别或更广泛的 registry 级别限定镜像目录。一个范围广泛的 **ImageContentSourcePolicy** 资源可减少节点在响应资源更改时需要重启的次数。

要强化 **ImageContentSourcePolicy** 资源中镜像目录的范围,请执行以下步骤。

#### 先决条件

- 安装 OpenShift Container Platform CLI **oc**。
- 以具有 **cluster-admin** 权限的用户身份登录。
- 配置镜像镜像目录,以便在断开连接的集群中使用。

#### 流程

1. 运行以下命令, 为 <local\_registry>、<pull\_spec> 和 <pull\_secret\_file> 指定值:

\$ oc adm catalog mirror <local\_registry>/<pull\_spec> <local\_registry> -a <pull\_secret\_file> - icsp-scope=registry

其中:

<local\_registry>

您为断开连接的集群配置的本地 registry,如 **local.registry:5000**。

<pull\_spec>

是断开连接的 registry 中配置的 pull 规格, 如 redhat/redhat-operator-index:v4.6

<pull\_secret\_file>

是 **.json** 文件格式的 **[registry.redhat.io](https://console.redhat.com/openshift/install/pull-secret)** pull secret。您可以从 Red Hat OpenShift Cluster Manager 下载 pull secret。

**oc adm catalog mirror** 命令创建 **/redhat-operator-index-manifests** 目录,并生成 **imageContentSourcePolicy.yaml**、**catalogSource.yaml** 和 **mapping.txt** 文件。

2. 将新的 **ImageContentSourcePolicy** 资源应用到集群:

\$ oc apply -f imageContentSourcePolicy.yaml

#### 验证

验证 **oc apply** 是否成功将更改应用到 **ImageContentSourcePolicy**:  $\bullet$ 

\$ oc get ImageContentSourcePolicy -o yaml

#### 输出示例

apiVersion: v1 items: - apiVersion: operator.openshift.io/v1alpha1 kind: ImageContentSourcePolicy metadata: annotations: kubectl.kubernetes.io/last-applied-configuration: |

{"apiVersion":"operator.openshift.io/v1alpha1","kind":"ImageContentSourcePolicy","metadata": {"annotations":{},"name":"redhat-operator-index"},"spec":{"repositoryDigestMirrors": [{"mirrors":["local.registry:5000"],"source":"registry.redhat.io"}]}} ...

更新 ImageContentSourcePolicy 资源后, OpenShift Container Platform 会将新设置部署到每个节点, 集群开始使用已镜像的存储库向源存储库发出请求。

# <span id="page-54-0"></span>8.9. 其它资源

- 在受限网络中使用 [Operator](https://access.redhat.com/documentation/en-us/openshift_container_platform/4.6/html-single/operators/#olm-restricted-networks) Lifecycle Manager
- [机器配置概述](https://access.redhat.com/documentation/en-us/openshift_container_platform/4.6/html-single/post-installation_configuration/#machine-config-overview-post-install-machine-configuration-tasks)
- [安装和配置](https://access.redhat.com/documentation/en-us/openshift_container_platform/4.6/html-single/updating_clusters/#installing-update-service) OpenShift Update Service